# **IR-CAM2 PRO**

**User manual**

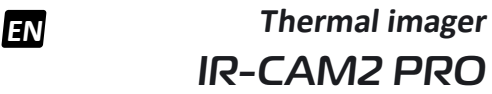

Congratulations on your purchase of thermal imager CONDTROL IR-CAM2 PRO.

Safety instructions provided in this user manual should be carefully read before you use the product for the first time.

### **SAFETY REGULATIONS**

**Attention!** This user manual is an essential part of your device. It should be read carefully before you use the product for the first time. If the product is given to someone for temporary use, be sure to enclose user manual to it.

- Do not misuse the product.

- Store the product beyond reach of children and unauthorized people.

- It is prohibited to disassemble or repair the product yourself. Entrust product repair to qualified personnel and use original spare parts only.

- Do not use the product in explosive environment, close to flammable materials.

- Protect the product from exposure to high temperature, for example, prolonged heating in the sun, fire, water and moisture.

- Charge the battery by the charging cable included in the delivery package.

### **FUNCTIONS/APPLICATIONS**

Thermal imager IR-CAM2 PRO CONDTROL is designed to measure surface temperature and visualize temperature distribution on the surface of investigated object by noncontact method.

### Operating temperature -10 °С…+50 °С Storage temperature <sup>20</sup> -20 °С...+60 °С Storage humidity 10%...80% Dimensions 220\*69\*70 mm Weight 0,26 kg

The product allows to capture visible light and infrared images along with measured/additional data and store them on memory card for subsequent data analysis and to generate reports.

### **DELIVERY PACKAGE**

Thermal imager IR-CAM2 PRO – 1 pc. USB-C cable – 1 pc. User manual – 1 pc. Hard case – 1 pc.

**TECHNICAL SPECIFICATIONS**

Charge the battery before using thermal imager for the first time:

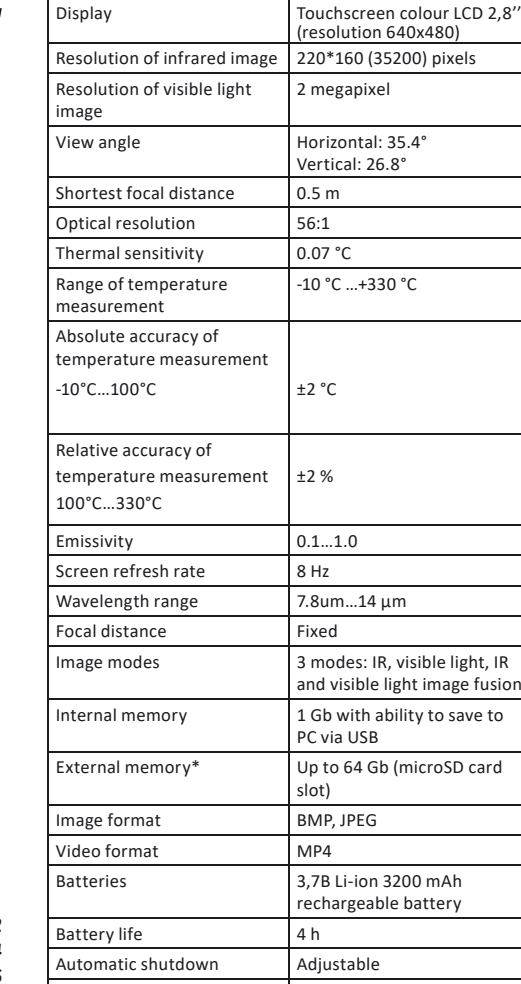

2) Insert USB-C connector into the power jack in thermal imager.

3) Symbol  $\sharp$   $\Box$  will remain on the display while charging. It takes 5-6 hours to fully charge the battery. 4) As soon as the battery is fully charged, the symbol  $\Box$ will appear on the display. Disconnect thermal imager from the

**Switch on/off** Switch on: press and hold  $\bigcirc$  for 2 seconds. Switch off: press and hold for 2 seconds . "POWER OFF"

will appear on LCD. Tap "POWER OFF" or press the trigger to confirm.

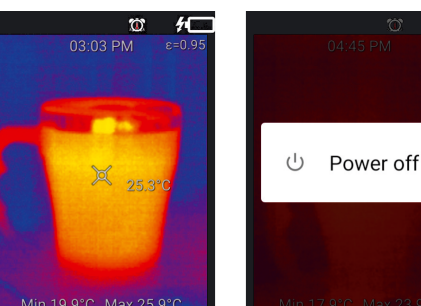

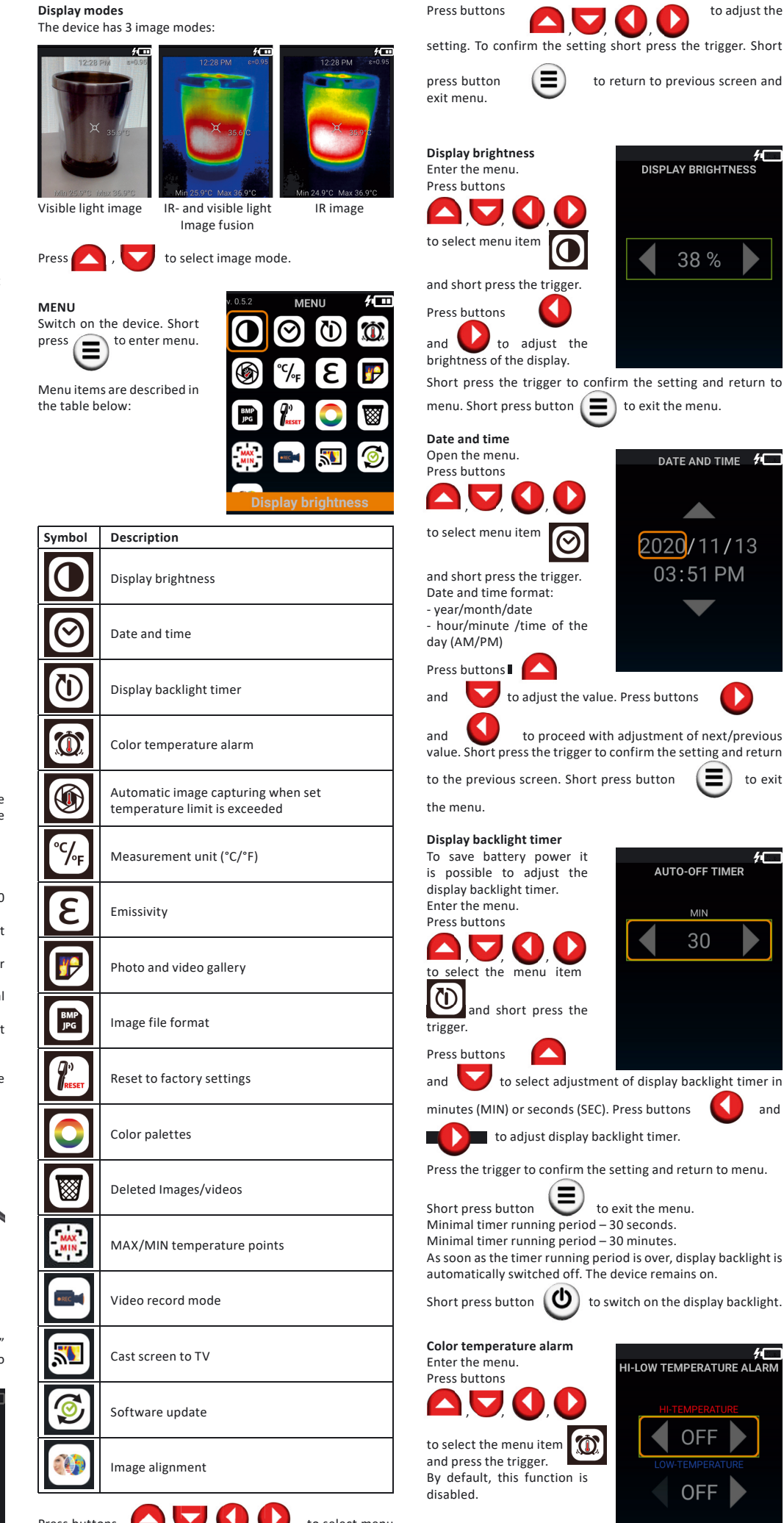

*\*not included in the delivery package*

### **PRODUCT DESCRIPTION**

Press buttons  $\begin{pmatrix} 1 & 1 \\ 1 & 1 \end{pmatrix}$  to select menu item which must be adjusted. Selected item will be framed in yellow. To edit the settings of particular menu item short press the trigger.

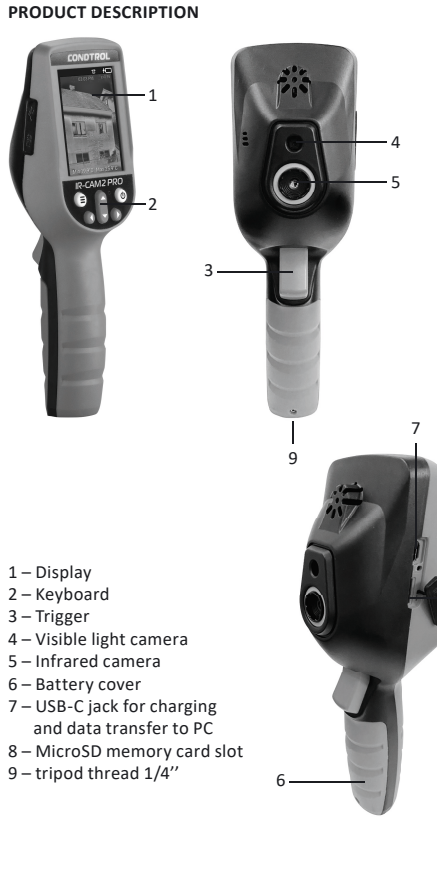

8

Display

1 – Indication of battery charge level 2 – Emissivity value  $3 - Time$ 4 – Crosshair 5 – Temperature in the crosshair 6 – Minimal and maximal temperature of measured object

### **Functions of buttons**

Enter menu/exit menu/return to the previous ⋐ screen

> Switch on/switch off the device/switch on LCD backlight/select menu item

Move cursor to the left/adjustment of value in menu/select filter of infrared radiation

Move cursor to the right/ adjustment of value in menu /zoom in/zoom out

Move cursor up/adjustment of value in menu

Move cursor down/adjustment of value in menu

Capture image/video\*/confirm settings in the menu

### *\*Press and hold*

### **Touch screen**

Beside keyboard and trigger, the thermal imager can be controlled via touch screen. To change the settings or activate functions in the menu, tap on required part on the screen.

### **OPERATION**

**Battery charging**  The device is powered by the built-in rechargeable Li-ion 3200 mAh battery.

1) Take USB-C cable and insert the USB connector into power source.

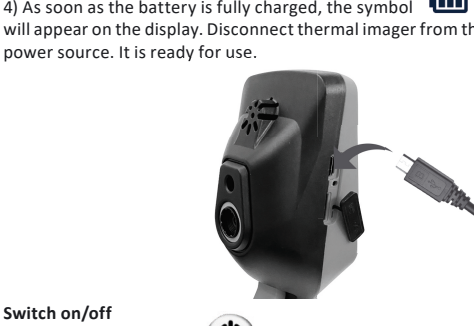

trigger

 $\omega$ 

 $\mathbf C$ 

 $\blacktriangle$  $\blacktriangledown$ 

- **EN User manual 1-2 DE Bedienungsanleitung 3-4 FR Instruction 5-6 IT Manuale dell'utente 7-8 RU Руководство по эксплуатации**
- 

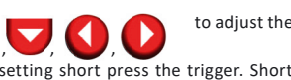

 $\blacksquare$ 

- CONDTROL
- **EN Thermal imager**
- **DE Wärmebildkamera**
- **FR Caméra thermique**
- **IT Termocamera**
- **RU Тепловизор**
- 

Press and hold the trigger for 1 second to set the minimal and maximal temperature limit beyond

which

to return to previous screen and

**Automatic image capturing when set temperature limit is** 

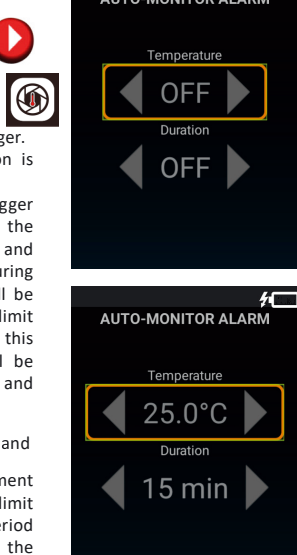

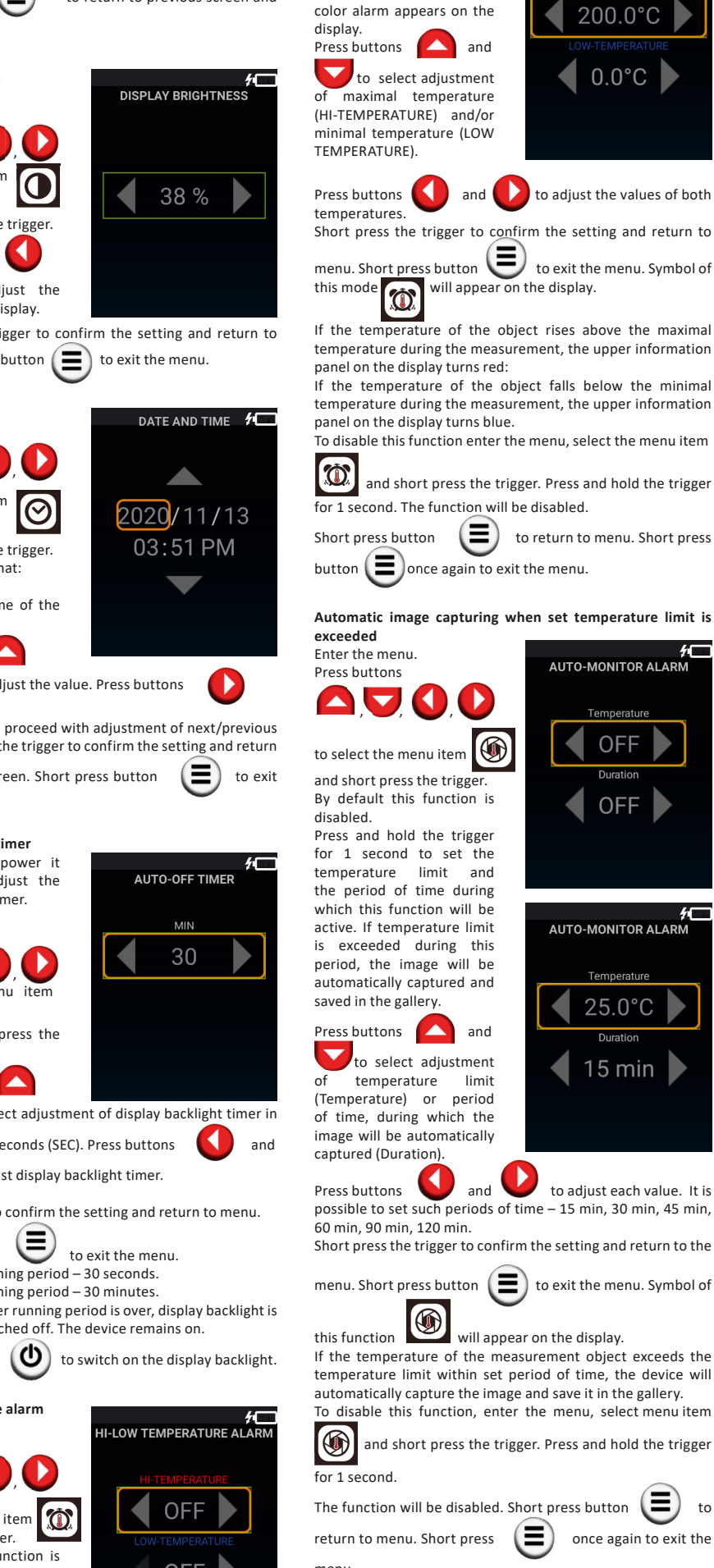

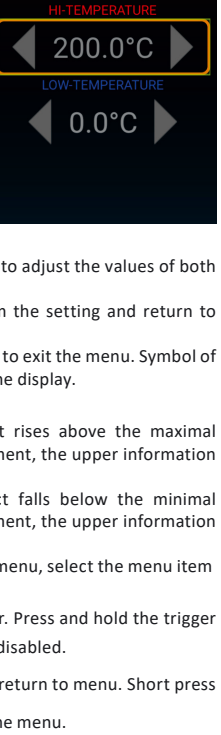

LOW TEMPERATURE ALARI

possible to set such periods of time – 15 min, 30 min, 45 min,

menu. Short press button  $\left(\blacksquare\right)$  to exit the menu. Symbol of

If the temperature of the measurement object exceeds the temperature limit within set period of time, the device will automatically capture the image and save it in the gallery.

and short press the trigger. Press and hold the trigger

The function will be disabled. Short press button  $\left( \begin{array}{c} \blacksquare \end{array} \right)$  to

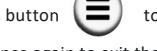

menu.

and to proceed with adjustment of next/previous he trigger to confirm the setting and return

 $\mathbf C$ 

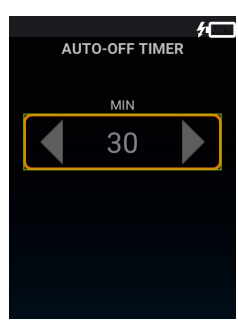

ect adjustment of display backlight timer in econds (SEC). Press buttons  $\Box$  and

st display backlight timer.

confirm the setting and return to menu.

- $\bigoplus$  to exit the menu.
- ing period 30 seconds.
- ing period 30 minutes.

running period is over, display backlight is ched off. The device remains on.

 $\left(\bigcup\right)$  to switch on the display backlight.

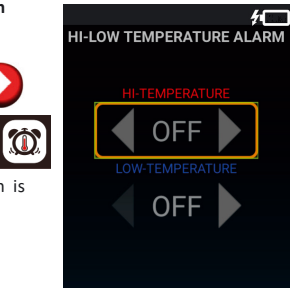

**Attention!** This product is an accurate optical and electronic device and requires delicate handling. If the device is given to somebody for temporary use, be sure to enclose user manual

of intense radiation (for example, objects whose temperature exceeds +1000 ° C). It may cause a serious damage of the sensor. The manufacturer is not responsible for this type of

measurement result of the device. The examined surfaces may be potentially dangerous. Measured objects or a measurement

### **Observation of the following recommendations will extend**

do not allow moisture, construction dust, foreign objects get

less than -10°С. After storage in low temperature conditions and subsequent transfer to a warm room, the device is heated. causing moisture condense inside the product and damage

- Clean the device with a soft, damp cloth moistened with

for waste recycle. Please send the product to the following

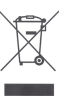

According to European directive 2002/96/ЕC expired measuring tools and their components must be collected separately and submitted to environmentally friendly recycle

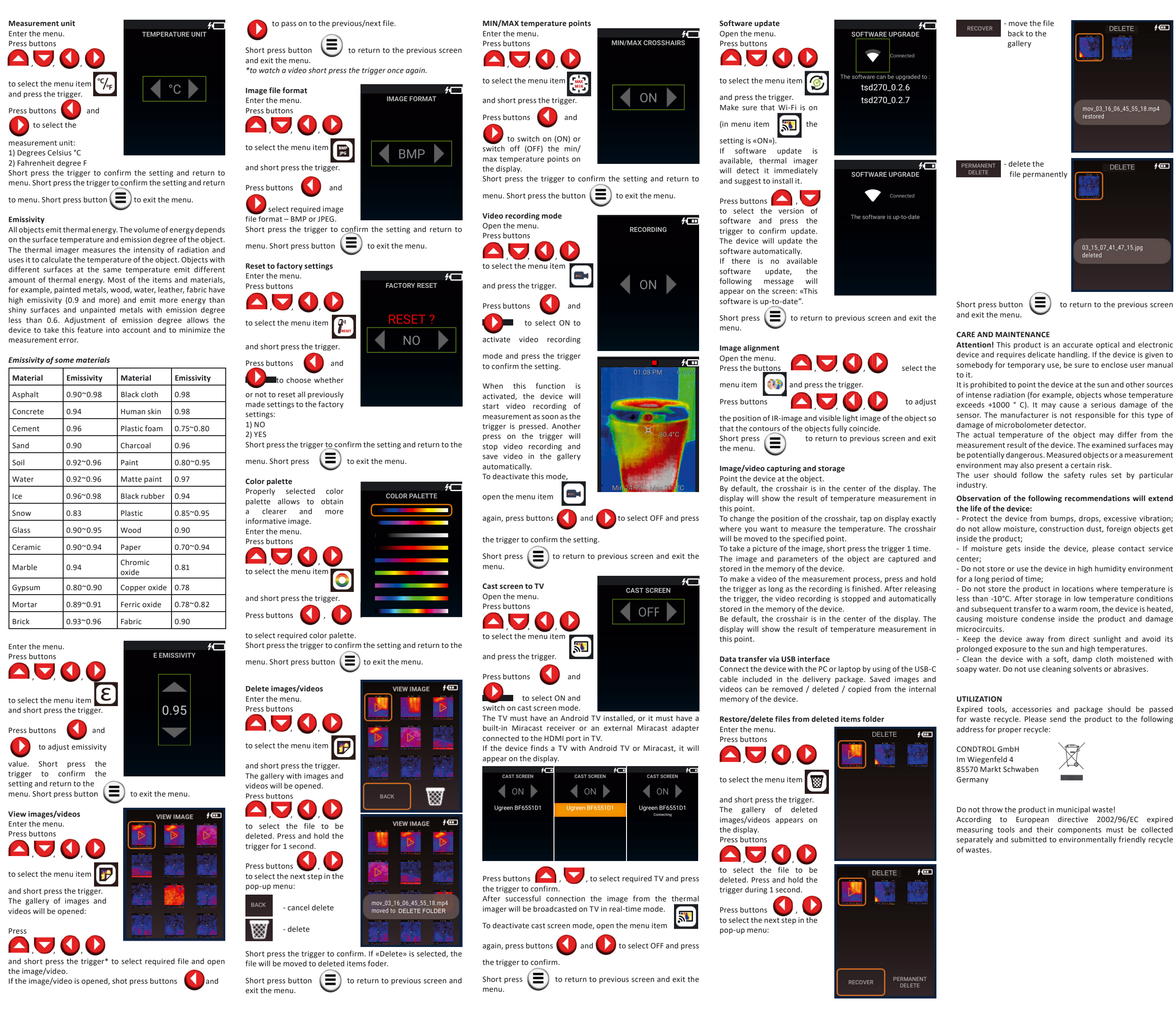

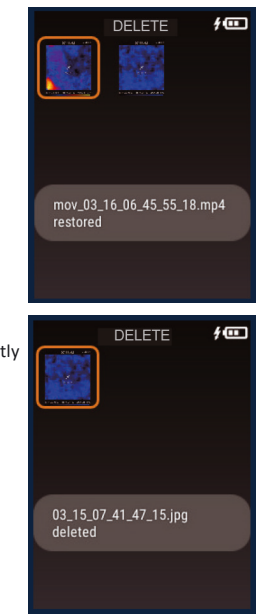

### WARRANTY

All CONDTROL GmbH products go through post-production control and are governed by the following warranty terms. The buyer's right to claim about defects and general provisions of the current legislation do not expire.

1) CONDTROL GmbH agrees to eliminate all defects in the product, discovered during the warranty period, that represent the defect in material or workmanship in full volume and at its own expense.

2) The warranty period is 24 months and starts from the date of purchase by the end consumer (see the original supporting document).

3) The warranty doesn't cover defects resulting from wear and tear or improper use, malfunction of the product caused by failure to observe the instructions of this user manual, untimely maintenance and service and insufficient care, the use of non-original accessories and spare parts. Modifications in design of the product relieve the seller from responsibility for warranty works. The warranty does not cover cosmetic damage, that doesn't hinder normal operation of the product. 4) CONDTROL GmbH reserves the right to decide on replacement or repair of the device.

5) Other claims not mentioned above, are not covered by the warranty.

6) After holding warranty works by CONDTROL GmbH warranty period is not renewed or extended.

7) CONDTROL GmbH is not liable for loss of profit or inconvenience associated with a defect of the device, the rental cost of alternative equipment for the period of repair.

This warranty applies to German law except provision of the United Nations Convention on contracts for the international sale of goods (CISG).

In warranty case please return the product to retail seller or send it with defect description to the following address:

CONDTROL GmbH Im Wiegenfeld 4 85570 Markt Schwaben Germany

**Bedienungsanleitung**

# **DE Wärmebildkamera IR-CAM2 PRO**

Herzlichen Glückwunsch zum Kauf Ihrer Wärmebildkamera CONDTROL IR-CAM2 PRO.

Die Sicherheitshinweise finden Sie am Ende der deutschen Anleitung. Bitte lesen Sie diese sorgfältig durch, bevor Sie das Gerät das erste Mal verwenden.

### **SICHERHEITSHINWEISE**

**Vorsicht!** Die Bedienungsanleitung ist Bestandteil des Gerätes. Vor Gebrauch des Gerätes lesen Sie bitte die beiliegende Bedienungsanleitung sorgfältig durch. Bei der Übergabe des Gerätes zur zeitweiligen Nutzung legen Sie bitte diese Anleitung bei.

- Missbrauchen Sie das Gerät nicht.

- Das Gerät soll außerhalb der Reichweite von Kindern und Dritten verwendet und aufbewahrt werden.

- Nehmen Sie das Gerät nicht selbstständig auseinander und reparieren es nicht. Die Reparatur darf nur durch qualifiziertes Fachpersonal erfolgen, das originale Ersatzkomponenten einsetzt.

Verwenden Sie das Gerät nicht in einer explosionsgefährdeten Umgebung, wie in der Nähe von leicht entflammbaren Stoffen. - Schützen Sie das Gerät vor hohen Temperaturen, dauerhafter Sonnenbestrahlung, Feuer, Wasser und Feuchtigkeit. - Zum Aufladen des Geräts verwenden Sie nur das mitgelieferte

Ladekabel.

### **BESTIMMUNGSGEMÄSSER GEBRAUCH**

Die Wärmebildkamera IR-CAM2 PRO CONDTROL ist zum berührungslosen Messen und zur Visualisierung der Temperaturverteilung auf Oberflächen bestimmt. Das Gerät lässt sichtbare und infrarote (IR) Abbildungen

erfassen und zusammen mit gemessenen/ zusätzlichen Daten auf der Speicherkarte für eine weitere Analyse, sowie zur Berichterstellung speichern.

### **TECHNISCHE SPEZIFIKATIONEN**

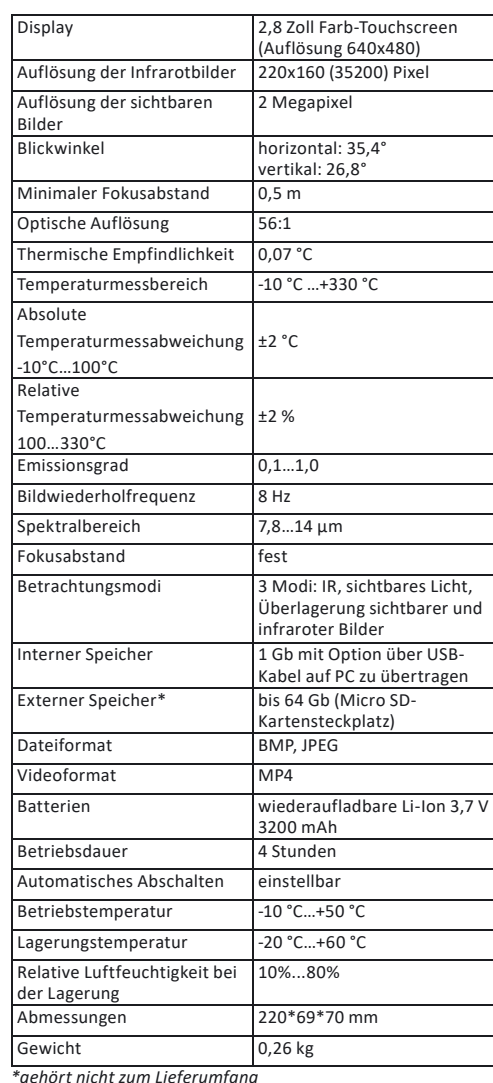

### **LIEFERUMFANG**

Wärmebildkamera IR-CAM2 PRO – 1 Stück USB-C Kabel – 1 Stück Bedienungsanleitung – 1 Stück Transportkoffer – 1 Stück

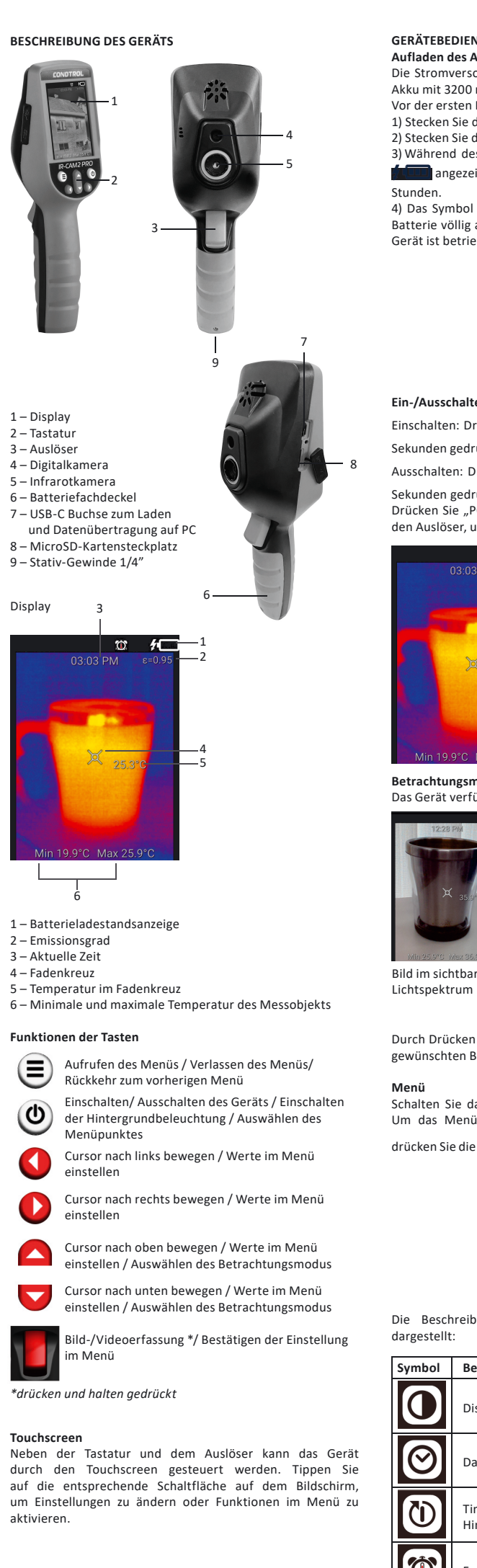

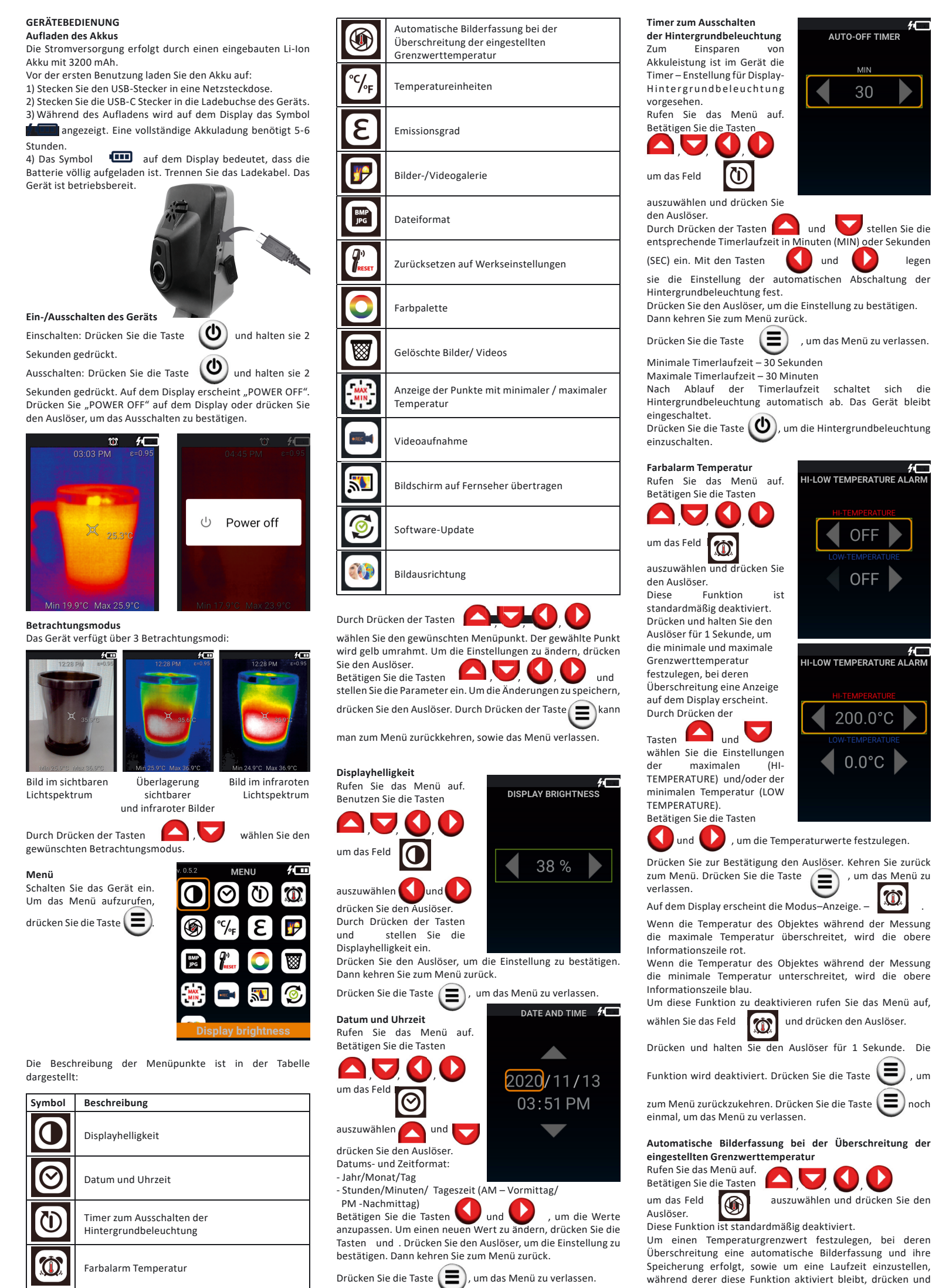

Temperaturgrenzwert festzulegen, bei deren ung eine automatische Bilderfassung und ihre g erfolgt, sowie um eine Laufzeit einzustellen, während derer diese Funktion aktiviert bleibt, drücken und halten Sie den Auslöser für 1 Sekunde.

**Automatische Bilderfassung bei der Überschreitung der eingestellten Grenzwerttemperatur**

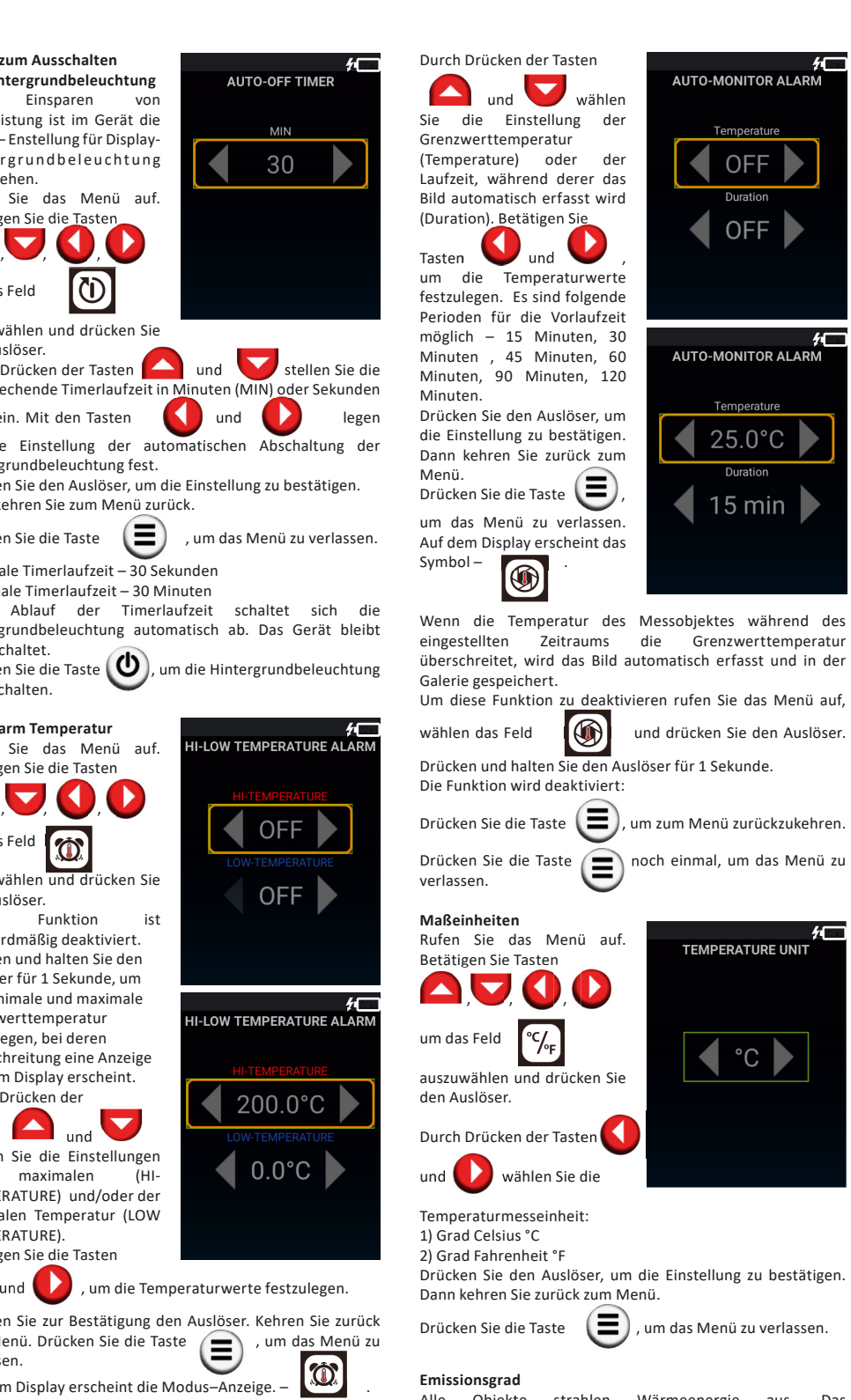

### **Emissionsgrad**

Alle Objekte strahlen Wärmeenergie aus. Das Energieniveau hängt von der Oberflächentemperatur und dem Emissionskoeffizient des Messobjektes ab. Die Wärmebildkamera misst den Emissionsgrad auf der Oberfläche und errechnet dann die Temperatur des Objektes. Objekte mit verschiedenen Oberflächen strahlen bei gleichen Temperaturen eine verschiedene Menge thermischer Energie aus. Viele Gegenstände und Materialen (z.B. beschichtete Metalle, Holz, Wasser, Leder, Textil) besitzen einen hohen Emissionsgrad (0,9 und mehr) und strahlen mehr Energie aus, als glänzende Oberflächen oder nicht beschichtete Metalle, deren Emissionsgrad weniger als 0,6 ist. Durch die Einstellung des Emissionsgrads vor jeder Messung wird die Wärmebildkamera für eine echte Temperaturmessung kalibriert.

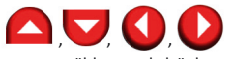

auszuwählen und drücken Sie den

tion ist standardmäßig deaktiviert.

ken der

 $\bigcirc$ 

- Datei in die

und Videos verschieben

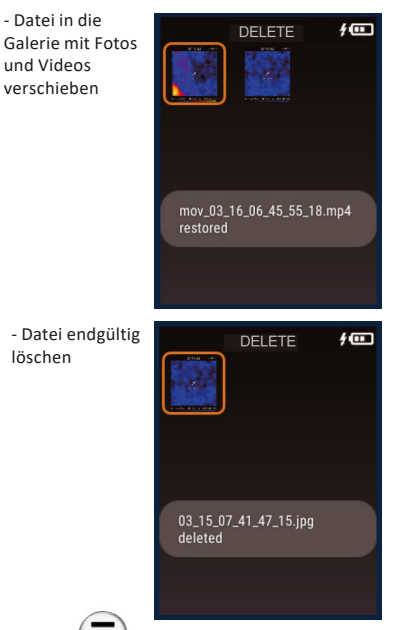

**RECOVER** 

löschen

**AU00** 

und Menü zu verlassen.

**PFLEGE UND BEDIENUNG**

**Vorsicht!** Dieses Instrument ist ein präzises optischelektronisches Gerät und soll stets vorsichtig behandelt werden. Bei der Übergabe des Geräts zur zeitweiligen Nutzung legen Sie unbedingt diese Anleitung bei.

Richten Sie das Gerät beim Betrieb nicht auf die Sonne oder auf die Quellen der starken Strahlung (z.B. auf Objekte, deren Temperatur +330 °С überschreitet). Das kann zur erheblichen Schädigung des Detektors führen. Der Hersteller übernimmt keine Verantwortung für diese Schädigungs-Typen des

Die Ist-Temperatur des Objekts kann von dem Messergebnis des Geräts abweichen. Die zu analysierenden Oberflächen können potenziell gefährlich sein. Die zu messenden Objekte oder Medien können auch ein gewisses Risiko darstellen.

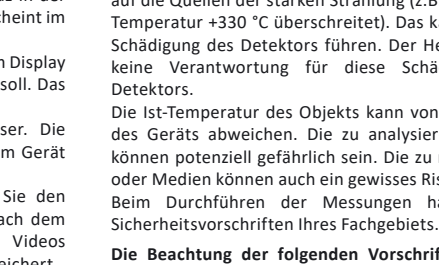

Beim Durchführen der Messungen halten Sie sich an

**Die Beachtung der folgenden Vorschriften verlängert die Laufzeit des Geräts:**

- Vermeiden Sie Stöße, Herunterfallen, starke Vibrationen sowie Eindringen von Flüssigkeit, Staub, fremden

Gegenständen in das Gerät. - Im Fall des Wassereindringens in das Gerät entfernen

Sie zuerst die Batterien, wenden Sie sich dann an das

Servicezentrum. - Das Gerät darf nicht lange bei starker Feuchtigkeit aufbewahrt und verwendet werden. - Das Gerät darf nicht lange in kalten Räumen mit einer Temperatur niedriger als -10°С aufbewahren. Wenn das Gerät in einem sehr kalten Raum gelagert wurde und in einen warmen Raum gebracht wird, kann sich im Gerät Kondenswasser bilden, was zu einer Schädigung der Mikroschaltelemente führen kann. - Schützen Sie das Gerät vor direktem Sonnenlicht, dauerhafter

Sonnenbestrahlung und hohen Temperaturen. - Reinigen Sie das Gerät mit einem weichen, im Seifenwasser angefeuchtetem, Tuch. Verwenden Sie keine aggressiven Reinigungs- oder Lösungsmittel.

### **ENTSORGUNG**

Geraete, Zubehoer und die Verpackung sollen recycelt werden (Wiederverwertung). Zum Recycling schicken Sie das Geraet

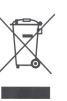

bitte an:

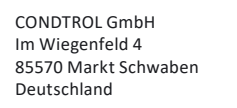

Werfen Sie das Geraet nicht in den Restmuell. Gemaess der Europaeischen Richtlinie 2002/96/EG ueber Altgeraete mit Elektronik und ihrer Umsetzung in nationales Recht sind Sie verpflichtet, nicht mehr gebrauchsfaehige Messwerkzeuge getrennt zu sammeln und zu einer Recyclingstelle zu bringen.

### *Emissionsgrad verschiedener Materialen*

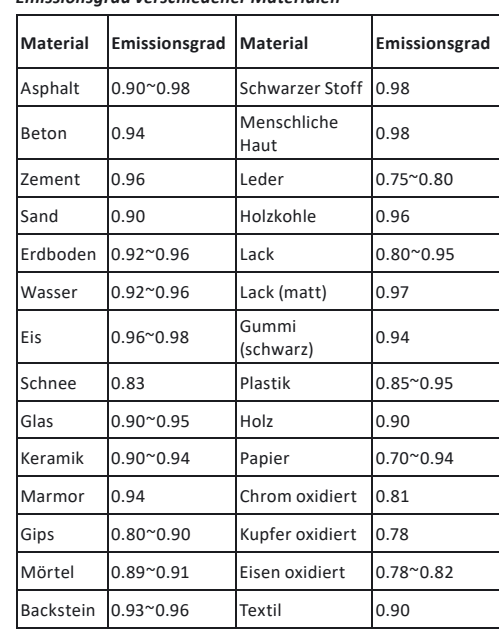

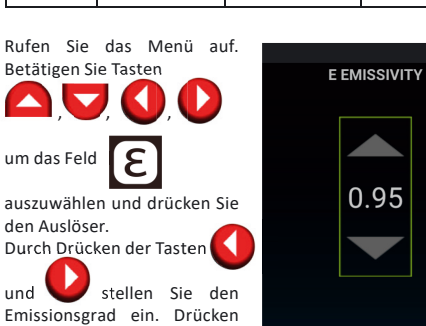

Drücken Sie die Taste  $\left\lfloor \frac{m}{2} \right\rfloor$ , um das Menü zu verlassen.

Sie den Auslöser, um die Einstellung zu bestätigen. Dann kehren Sie zurück zum Menü.

Videoaufnahme–Modus. Drücken Sie zur Bestätigung den Auslöser. Kehren Sie zurück zum Menü. Drücken Sie die Taste  $\left(\blacksquare\right)$ , um das Menü zu verlassen.

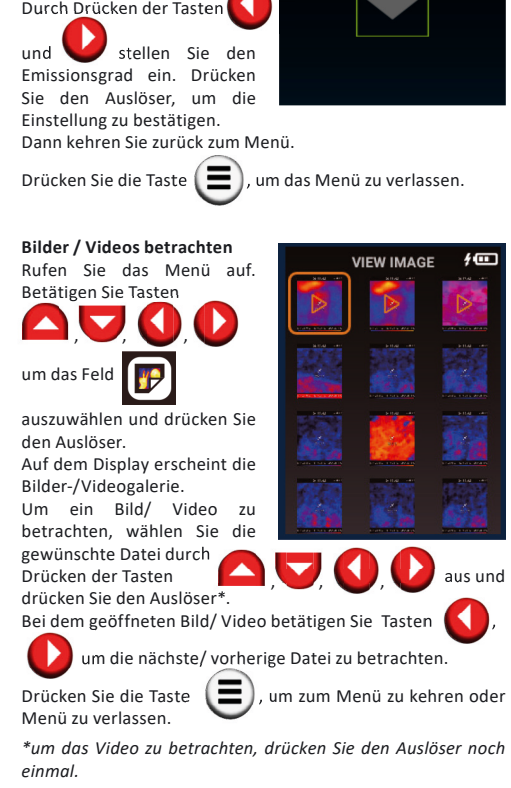

und wählen Sie den notwendigen Dateiformat – BMP oder JPEG aus. Drücken Sie zur Bestätigung den Auslöser. Dann oder JPEG aus. Drücken Sie zur bestatigung werden Sie zurück zum Menü. Drücken Sie die Taste um das Menü zu verlassen.

Durch Drücken der Tasten **Ausden** , wählen Sie den erforderlichen Fernseher und drücken zur Bestätigung den Auslöser. Nach erfolgreicher Verbindung wird das Bild von der Wärmebildkamera im Echtzeitmodus auf den Fernseher übertragen.

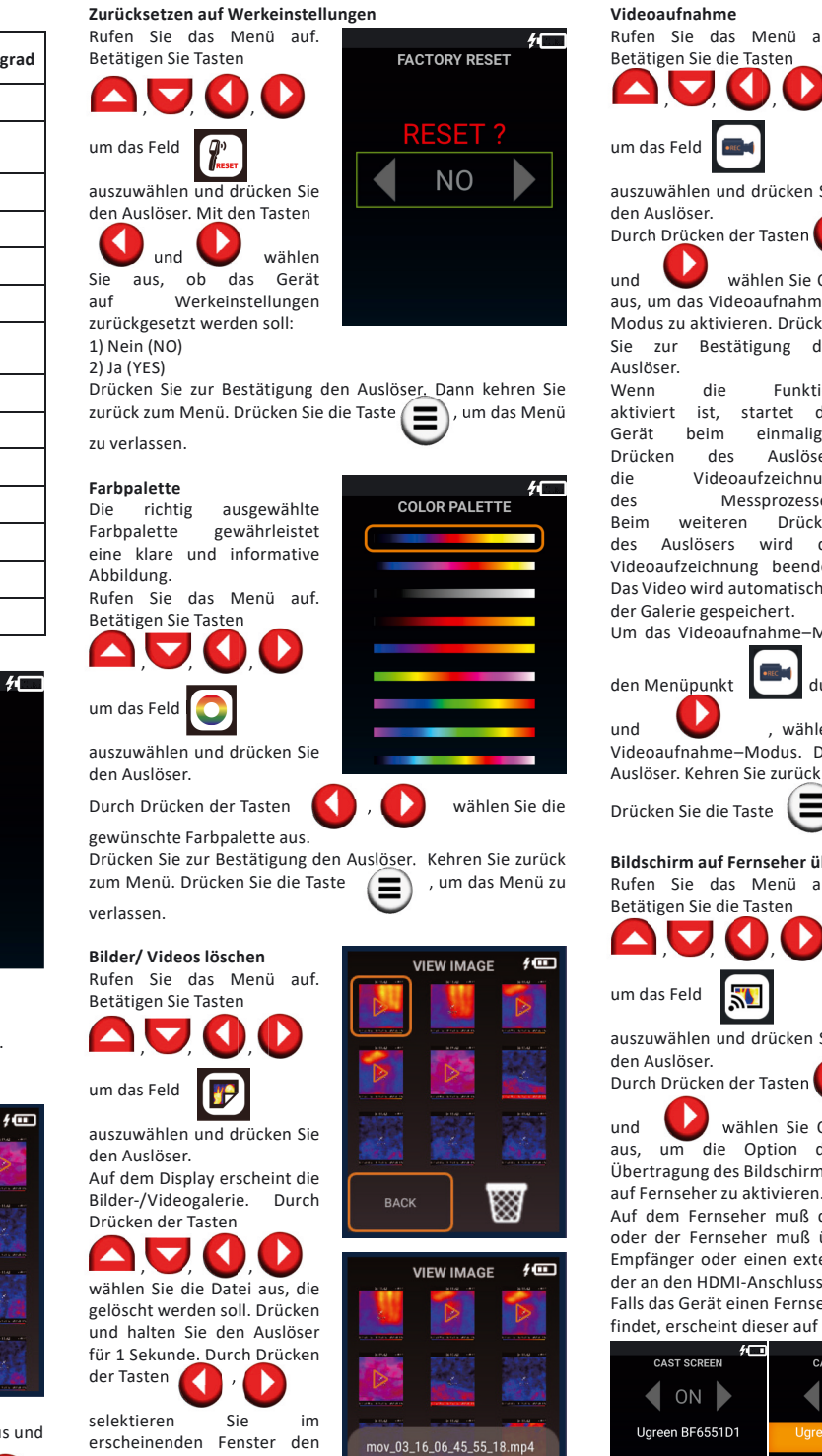

um zum Menü zurückzukeh und Menü zu verlassen. **Bildausrichtung**

Taste  $\left( \begin{array}{c} \blacksquare \end{array} \right)$  , um zum Menü zurückzukehren und das Menü zu verlassen.

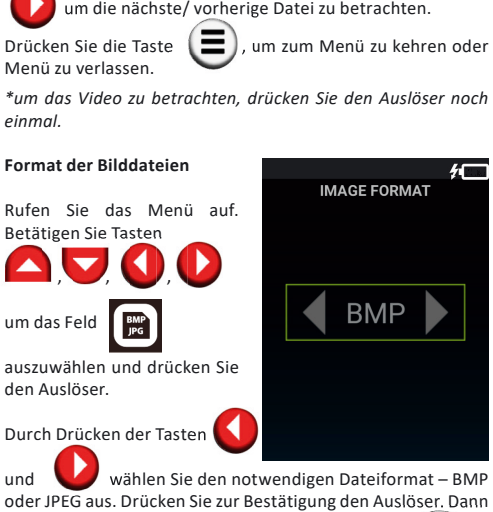

nächsten Schritt: loved to DELETE FOLDER - Löschen rückgängig

### machen ▩ - Datei löschen

**BACK** 

Drücken Sie zur Bestätigung den Auslöser. Wenn die Option "Datei löschen" ausgewählt wurde, wird die Datei in den Ordner "Gelöschte Objekte" (DELETE FOLDER) verschoben. Kehren Sie zurück zum Menü. Drücken Sie die Taste ( das Menü zu verlassen.

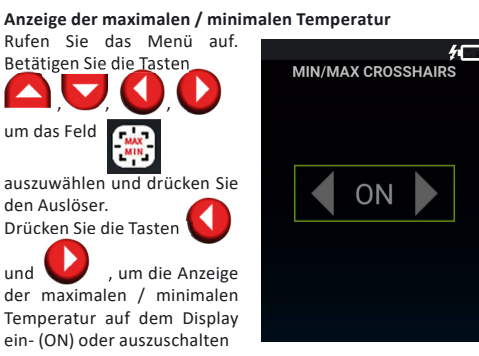

(OFF). Drücken Sie zur Bestätigung den Auslöser. Kehren Sie zurück zum Menü. Drücken Sie die Taste  $\left(\blacksquare\right)$ , um das Menü zu verlassen.

Drücken des Auslösers die Videoaufzeichnung des Messprozesses.<br>Beim weiteren Drücken des Auslösers wird die Videoaufzeichnung beendet. Das Video wird automatisch in der Galerie gespeichert.

Um das Videoaufnahme–Modus zu deaktivieren, öffnen Sie

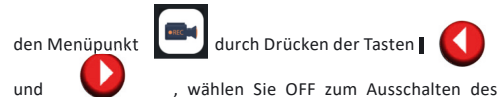

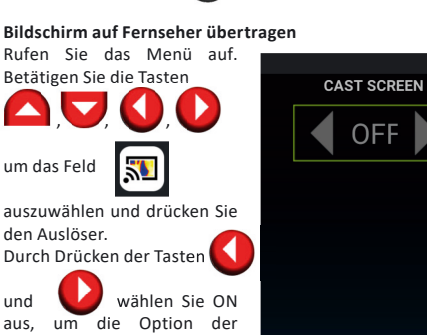

Übertragung des Bildschirmes

Auf dem Fernseher muß dabei Android TV installiert sein, oder der Fernseher muß über einen eingebauten Miracast Empfänger oder einen externen Miracast Adapter verfügen, der an den HDMI-Anschluss des Fernsehers angeschlossen ist. Falls das Gerät einen Fernseher mit Android TV oder Miracast findet, erscheint dieser auf dem Display.

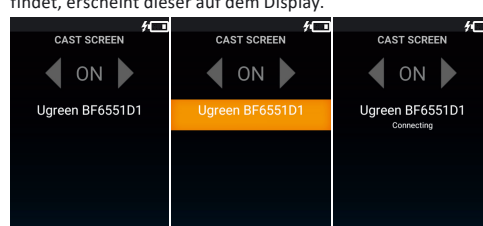

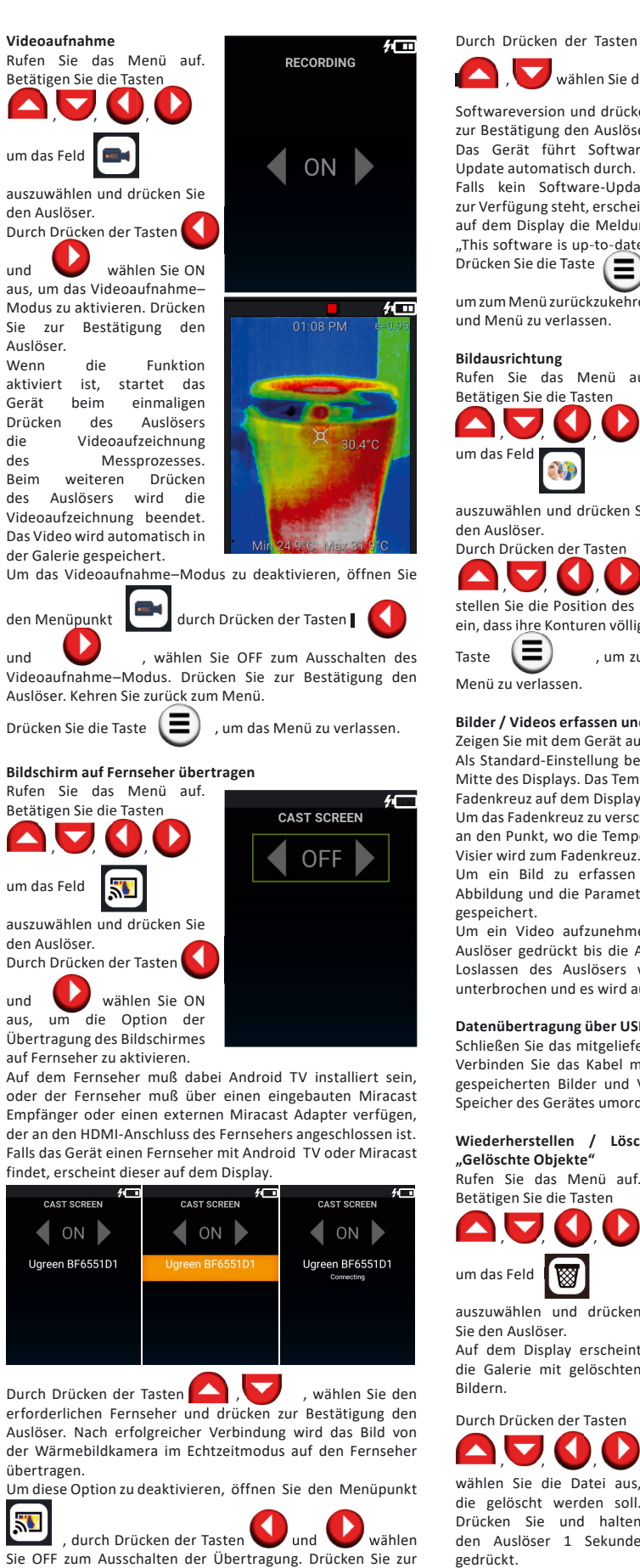

Um diese Option zu deaktivieren, öffnen Sie den Menüpunkt

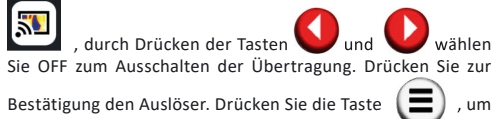

zum Menü zurückzukehren und Menü zu verlassen.

### **Software-Update**

50

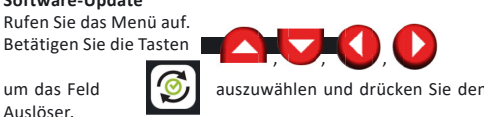

Stellen Sie sicher, dass Wi-Fi eingeschaltet ist (im Feld

steht «ON»). Falls ein Software-Update zur Verfügung steht, findet das Gerät automatisch dieses und schlägt vor es zu installieren.

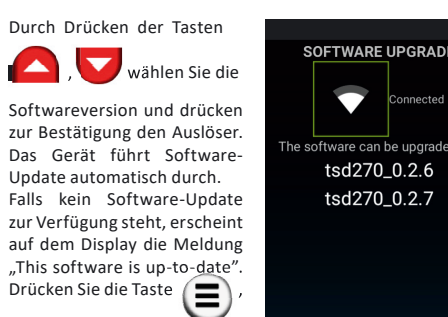

auszuwählen und drücken Sie

den Auslöser. Durch Drücken der Tasten

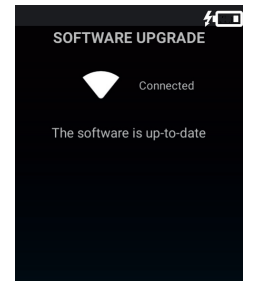

 $\blacktriangledown$ 

tsd270 0.2.6

tsd270\_0.2.7

Drücken Sie die Taste (E), um zum Menü zurückzukehren

stellen Sie die Position des Infrarotbildes und Digitalbildes so ein, dass ihre Konturen völlig übereinstimmen. Drücken Sie die

### **Bilder / Videos erfassen und abspeichern**

Zeigen Sie mit dem Gerät auf das Messobjekt. Als Standard-Einstellung befindet sich das Fadenkreuz in der Mitte des Displays. Das Temperaturmessergebnis erscheint im Fadenkreuz auf dem Display.

Um das Fadenkreuz zu verschieben, tippen Sie auf dem Display an den Punkt, wo die Temperatur gemessen werden soll. Das Visier wird zum Fadenkreuz.

Um ein Bild zu erfassen drücken Sie den Auslöser. Die Abbildung und die Parameter des Objektes werden im Gerät gespeichert.

Um ein Video aufzunehmen, drücken und halten Sie den Auslöser gedrückt bis die Aufnahme beendet ist. Nach dem Loslassen des Auslösers wird die Aufnahme des Videos unterbrochen und es wird automatisch im Gerät gespeichert.

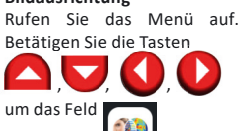

### **Datenübertragung über USB**

Schließen Sie das mitgelieferte USB-C Kabel an das Gerät an. Verbinden Sie das Kabel mit einem PC oder Notebook. Die gespeicherten Bilder und Videos können Sie vom internen Speicher des Gerätes umordnen / löschen / kopieren.

**Wiederherstellen / Löschen der Dateien im Ordner "Gelöschte Objekte"** 

DELETE

DELETE

 $4 \square$ 

PERMANE<br>DELETE

auszuwählen und drücken Sie den Auslöser. Auf dem Display erscheint die Galerie mit gelöschten Bildern.

gedrückt.

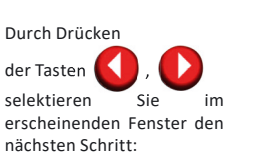

RECOVER

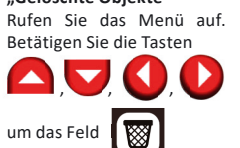

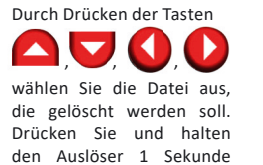

### **GARANTIE**

Alle Geräte der CONDTROL GmbH werden vor dem Verlassen der Produktion geprüft und unterliegen den folgenden Garantiebestimmungen. Mängelhaftungsansprüche des Käufers und gesetzliche Rechte bleiben davon unberührt.

1) Die CONDTROL GmbH verpflichtet sich zur kostenlosen Behebung der Mängel am Gerät, falls diese nachweislich innerhalb der Garantiezeit auf einen Material- oder Produktionsfehler zurückzuführen sind.

2) Die Garantiezeit beträgt 24 Monate bei gewerblichen Produkten und beginnt ab Datum des Kaufs an den ersten Endabnehmer (siehe Originalbeleg). Die Betriebsdauer Ihres Gerätes beträgt 36 Monate.

3) Die Garantie trifft nicht für Teile zu, deren Fehlfunktion auf Gebrauch oder Verschleiß zurückzuführen ist. Für Mängel am Gerät, die durch Nichtbeachten der Bedienungsanleitung, nicht bestimmungsgemäßen Gebrauch, unzureichenden Service und Pflege, Verwendung von Nicht- CONDTROL GmbH-Zubehör oder Ersatzteilen entstehen, gilt die Garantie nicht. Durch Veränderungen oder Zusätze am Gerät erlischt die Garantie. Für Mängel, die den normalen Gebrauch des Geräts nicht beeinträchtigen, gilt die Garantie nicht.

4) Die CONDTROL GmbH behält sich das Recht vor, nach eigener Entscheidung das Gerät zu reparieren oder zu ersetzen. 5) Andere Ansprüche als die oben genannten werden nicht

über die Garantie abgedeckt. 6) Nach Garantieleistungen durch die CONDTROL GmbH wird die Garantiezeit nicht erneuert und auch nicht verlängert.

7) Die CONDTROL GmbH übernimmt keine Verantwortung für Gewinnverlust und andere Umstände, die mit dem defekten Gerät in Verbindung stehen. Die CONDTROL GmbH übernimmt keine Kosten für Miet- oder Leihgeräte während der Reparatur. Für die Garantie gilt deutsches Recht. Ausgeschlossen ist das CISG (Übereinkommen der Vereinten Nationen über den internationalen Warenkauf). Änderungen vorbehalten.

### **WARTUNG UND REPARATUR**

Falls das Gerät defekt ist, bringen Sie es bitte zu Ihrem Händler zurück. Falls Sie das Gerät nicht bei einem Händler gekauft haben, schicken Sie es mit einer Fehlerbeschreibung bitte an:

CONDTROL GmbH Im Wiegenfeld 4 85570 Markt Schwaben Deutschland

### **Notice d'utilisation**

# **Thermoviseur FR**

# **IR-CAM2 PRO**

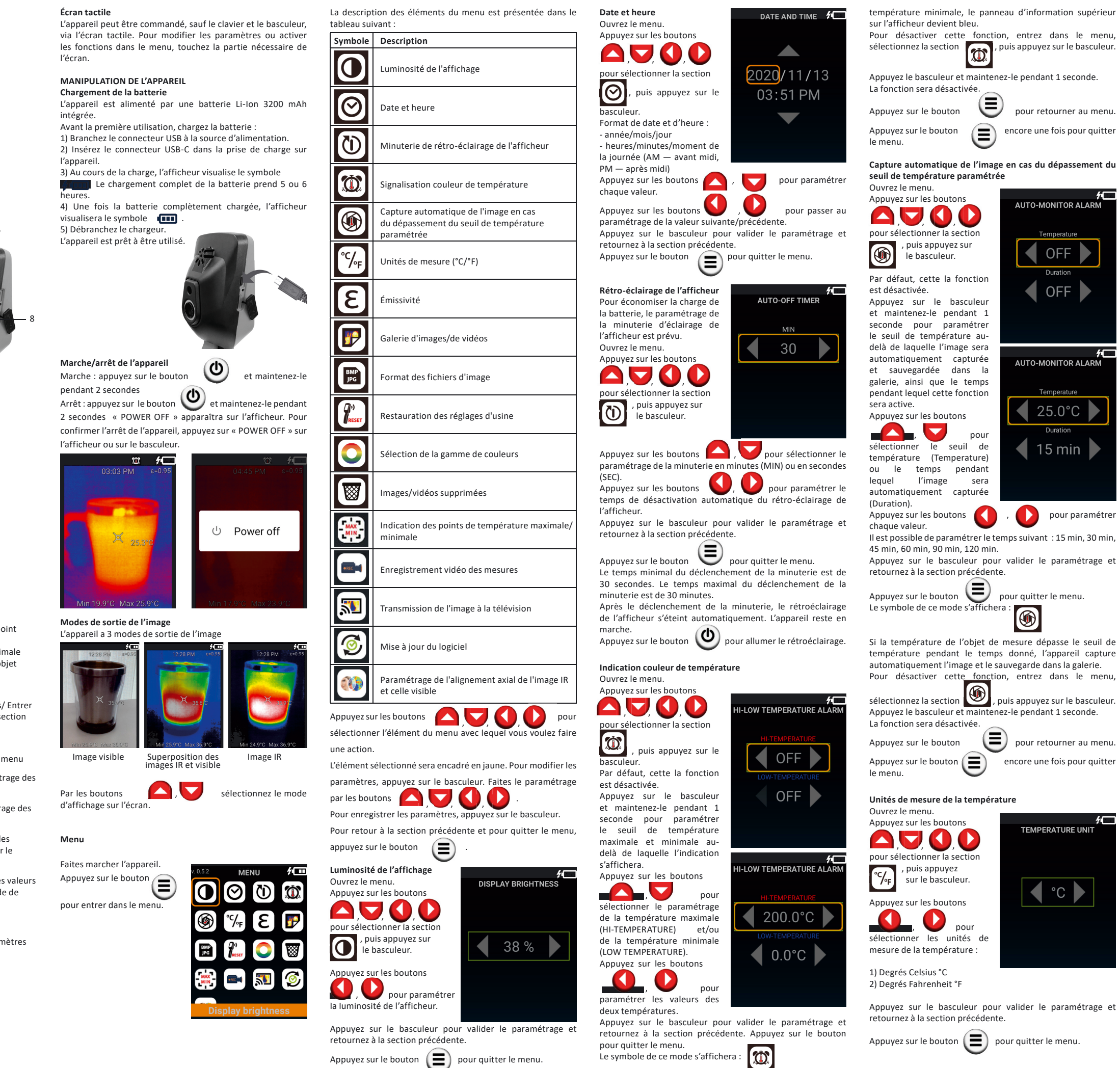

Si, au cours de la mesure, la température de l'objet s'élève audessus de la température maximale, le panneau d'information supérieur sur l'afficheur devient rouge. Si, au cours de la mesure, la température de l'objet abaisse au-dessous de la

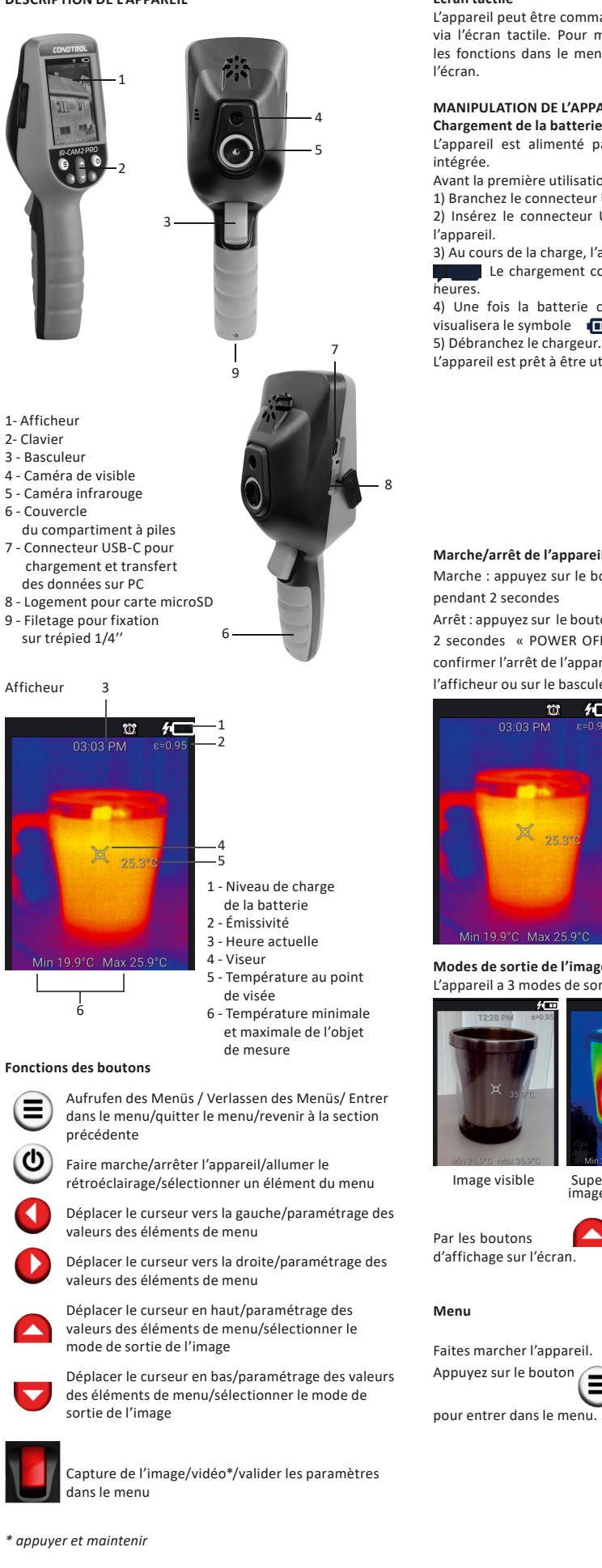

Félicitations pour l'achat du Thermoviseur IR-CAM2 PRO CONDTROL ! Avant la première utilisation de l'appareil, veuillez lire attentivement les consignes de sécurité données dans cette Notice d'utilisation.

### **CONSIGNES DE SÉCURITÉ**

**Attention !** Cette Notice d'utilisation fait partie intégrante de votre appareil. Avant de commencer à utiliser l'appareil, lire attentivement la Notice. Si vous donner l'appareil à quelqu'un pour une utilisation temporaire, accompagnez-le de cette Notice.

- Ne pas utiliser l'appareil de manière imprévue.

- Garder l'appareil hors de la portée des enfants et des personnes non autorisées.

- Ne pas désassembler et ne pas réparer l'appareil soi-même. L'entretien et la réparation doivent être confiés exclusivement aux professionnels qualifiés et doivent être réalisés avec l'utilisation des pièces de rechange d'origine.

- Ne pas utiliser l'appareil dans l'atmosphère explosive, à proximité des matériaux inflammables.

- Protéger l'appareil contre les températures élevées, par exemple contre une exposition prolongée au soleil, le feu et

contre l'eau et l'humidité. - La batterie ne doit être chargée qu'avec le câble inclus dans

le lot de livraison.

### **UTILISATION PRÉVUE DE L'APPAREIL**

Le Thermoviseur IR-CAM2 PRO CONDTROL est conçu pour mesurer sans contact et visualiser la distribution des températures sur les surfaces d'un objet étudié.

L'appareil permet de capter les images visible et infrarouge (IR) ensemble avec les données mesurées/supplémentaires, de les sauvegarder dans la mémoire et de les transférer sur un PC pour l'analyse ultérieure des données reçues et pour la rédaction des rapports.

### **CARACTÉRISTIQUES TECHNIQUES**

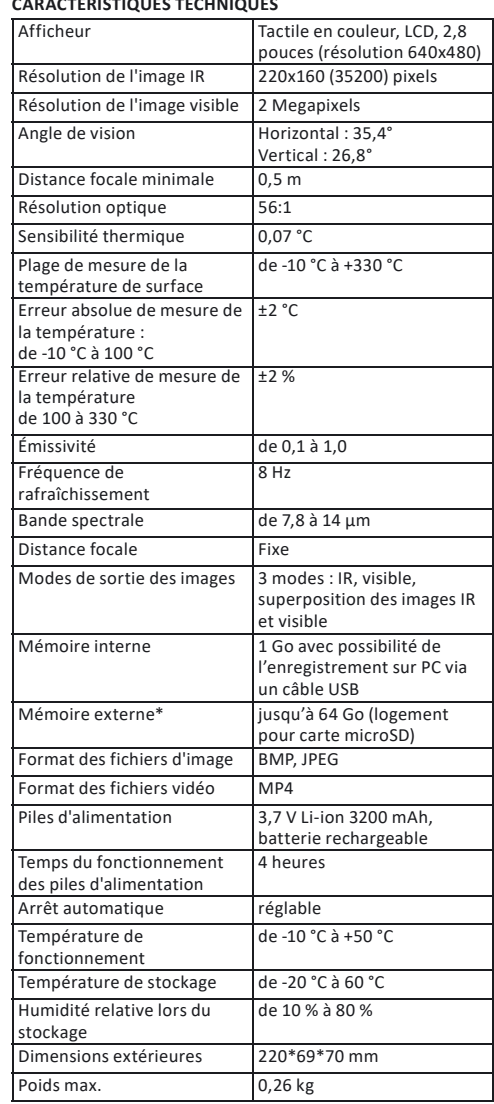

*\*non inclus dans le lot de livraison*

### **ÉTENDUE DE FOURNITURE**

Thermoviseur IR-CAM2 PRO : 1 pc. Câble USB-C : 1 pc. Notice : 1 pc. Petite valise : 1 pc.

**DESCRIPTION DE L'APPAREIL**

Sélectionnez le fichier

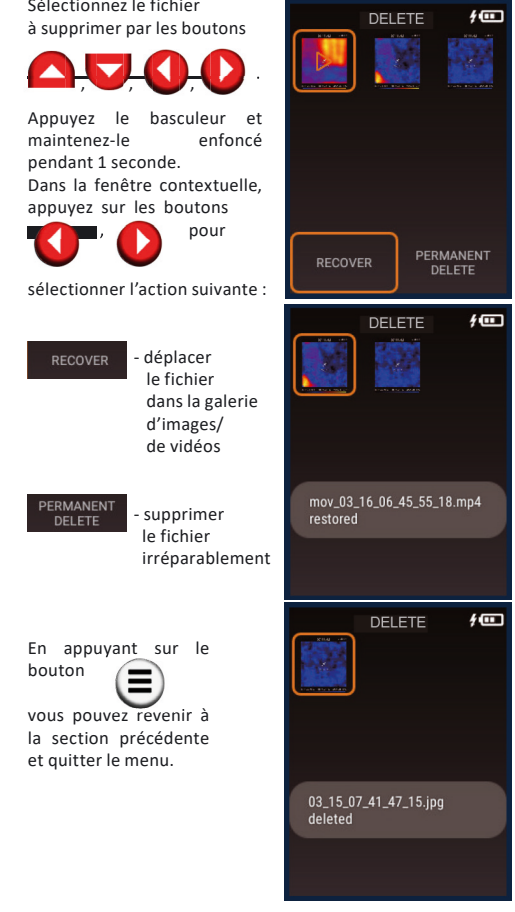

SOFTWARE UPGRADE Connected The software is up-to-date

 $4\Box$ 

**ENTRETIEN ET UTILISATION Attention !** L'appareil représente un dispositif optronique de précision et nécessite une manipulation attentionnée. Si vous donner l'appareil à quelqu'un pour une utilisation temporaire, accompagnez-le de cette Notice. Au cours du fonctionnement l'appareil ne doit pas être dirigé vers le soleil ou d'autres sources de radiation intense (par exemple, vers les objets dont la température dépasse +330 °C). Cela peut entraîner un endommagement grave du détecteur. Le Fabricant n'est pas tenu de ce type de l'endommagement

Ne stockez pas l'appareil dans les endroits froids où la température est inférieure à -10 °C. Après le stockage aux basses températures et le déplacement dans un endroit chaud, l'appareil chauffe ce qui peut entraîner une condensation de l'humidité à l'intérieur de l'appareil et endommager les puces. - Évitez l'exposition directe de l'appareil au soleil, ainsi que l'exposition prolongée au soleil et aux températures élevées.

du détecteur. La température réelle de l'objet peut différer du résultat de mesure de l'appareil. Les surfaces étudiées peuvent être potentiellement dangereuses. Les objets ou milieux mesurés peuvent également présenter un certain risque. Lorsque vous effectuez les mesures, respectez les consignes de sécurité de votre secteur d'activité.

Pour arrêter la transmission de l'image depuis l'afficheur du Thermoviseur, entrez dans la section  $\sqrt{N}$ , par les boutons **CO**, sélectionnez OFF pour arrêter la transmission, puis appuyez sur le basculeur pour valider le paramétrage. En appuyant sur le bouton  $\left(\blacksquare\right)$  revenez à la section précédente et quittez le menu. **Mise à jour du logiciel** Ouvrez le menu. Appuyez sur les boutons SOFTWARE UPGRADE

 $\blacktriangledown$ 

tsd270 0.2.6 tsd270\_0.2.7

### **Le respect des recommandations suivantes prolongera la durée de vie de l'appareil :**

activé (paramètre « ON » dans la section **1996** 

Si une mise à jour du logiciel est disponible, l'appareil en détectera automatiquement et vous proposera d'effectuer la mise à jour. Par les boutons

sélectionnez la version du logiciel, puis validez la mise à jour en appuyant sur le L'appareil effectuera la mise à jour du logiciel automatiquement. Si aucune mise à jour n'est disponible, le message « This software is up-to-date » s'affichera. s'affichera.<br>En appuyant sur le bouton revenez à la section

> - Protégez l'appareil contre les chocs, les chutes, de fortes vibrations, ne laissez pas l'humidité, la poussière, les corps étrangers pénétrer à l'intérieur de l'appareil. - En cas de la pénétration de l'eau dans l'appareil, retirez tout de suite les piles, puis contactez le service après-vente. - Ne pas stocker ni utiliser l'appareil longtemps dans les conditions d'humidité élevée.

appuyant sur le bouton  $\left(\blacksquare\right)$  revenez à la section précédente et quittez le menu.

> - Le nettoyage de l'appareil doit être fait avec un chiffon doux imprégné de solution de savon. Il est interdit d'utiliser les solvants de nettoyage et les matériaux abrasifs.

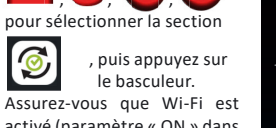

Appuyez sur les boutons l'émissivité.

précédente et quittez le menu.

La galerie d'images/de vidéos apparaîtra sur l'afficheur. Pour consulter une image/ vidéo, sélectionnez le fichier nécessaire par les boutons **AUUD**  **Paramétrage de l'alignement axial de l'image IR et celle**  Ouvrez le menu. Appuyez sur les boutons **pour and the set of the set of the set of the set of the set of the set of the set of the set of the set of the set of the set of the set of the set of the set of the set of the set of the set of t** sélectionner la section puis appuyez sur le basculeur. Par les boutons **paramétrez** la position de l'image IR et de l'image visible de l'objet jusqu'à ce que leurs contours ne soient complètement coïncidés. En

### **Capture et enregistrement des images/vidéos**

Appuyez sur les boutons  $\left\{ \bigcup_{i=1}^{\infty} \right\}$  pour sélectionner le format nécessaire des fichiers d'image, BMP ou JPEG. Appuyez sur le basculeur

Pointez l'appareil sur l'objet étudié. Par défaut, le viseur se trouve au centre de l'afficheur. Le résultat de mesure de la température à ce point sera visualisé sur l'afficheur.

Pour changer la position du viseur, appuyez sur l'afficheur exactement dans cet endroit où il faut mesurer la température. Le viseur sera déplacée au point indiqué. Pour prendre une photo d'une image, appuyez sur le basculeur une fois. L'image et les paramètres de l'objet seront enregistrés et sauvegardés dans la mémoire de l'appareil.

Pour enregistrer une vidéo du processus de mesure, appuyez sur le basculeur et maintenez-le jusqu'à ce que l'enregistrement ne soit terminé. Après le relâchement du basculeur, l'enregistrement de la vidéo s'arrêtera et elle sera automatiquement sauvegardée dans la mémoire de l'appareil.

### **Transmission des données via l'interface USB**

Connectez l'appareil à un PC ou à un ordinateur portable à l'aide du câble USB-C fourni. Vous pouvez déplacer/supprimer/ copier les images et les vidéos enregistrées depuis la mémoire interne de l'appareil.

**Restauration/suppression des fichiers du dossier « Éléments supprimés »**

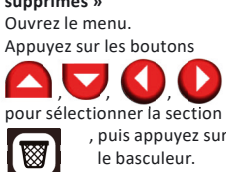

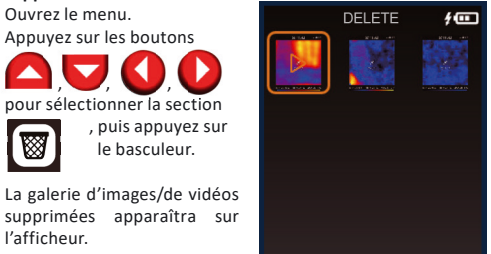

l'afficheur.

### **Émissivité des matériaux divers**

Tous les objets émettent de l'énergie thermique. La quantité de l'énergie émise dépend de la température de surface et de l'émissivité de l'objet. Le Thermoviseur mesure l'intensité de la radiation et l'utilise

pour calculer les valeurs de température d'un objet. Les objets ayant des surfaces différentes à la même température émettent les quantités différentes de l'énergie thermique.

La plupart des objets et des matériaux, tels que les métaux peints, le bois, l'eau, le cuir et les tissus, ont l'émissivité thermique élevée (0,9 ou plus) et émettent plus d'énergie que les surfaces brillantes et les métaux non peints dont l'émissivité thermique est inférieur à 0,6. Le paramétrage de l'émissivité permet à l'appareil de prendre en compte cette particularité et de minimiser l'erreur de mesure.

### *Émissivité des matériaux divers*

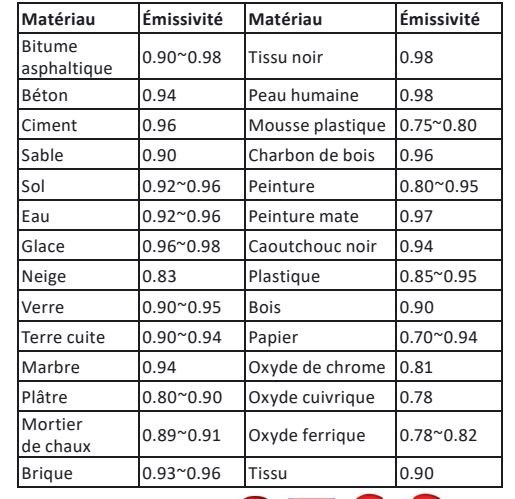

Appuyez sur les boutons **pour entrance de la pour de la pour de la pour de la pour de la pour de la pour de la**  $s$ électionner  $\epsilon$ , puis appuyez sur le baseculeur.

> Appuyez sur les boutons  $\left( \begin{array}{c} \bullet \\ \bullet \end{array} \right)$ , pour sélectionner le dispositif nécessaire, puis appuyez sur le basculeur pour valider.

Appuyez sur le basculeur pour valider le paramétrage et retournez à la section précédente.

Appuyez sur le bouton pour quitter le menu.

### **Consultation des images/des vidéos**

Ouvrez le menu.<br>Appuyez sur les boutons Appuyez sur les boutons **pour de la pour de la pour de la pour de la pour de la pour de la pour de la pour de la** sélectionner la section puis appuyez sur le basculeur.

puis appuyez sur le basculeur.\* Une image/vidéo ouverte, en appuyant sur les boutons

 , passez à la consultation du fichier

précédent/suivant. En appuyant sur le bouton vous pouvez revenir à la section précédente et quitter le menu.

*\* Pour consulter la vidéo, appuyez sur le basculeur encore une fois.*

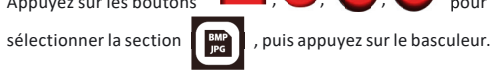

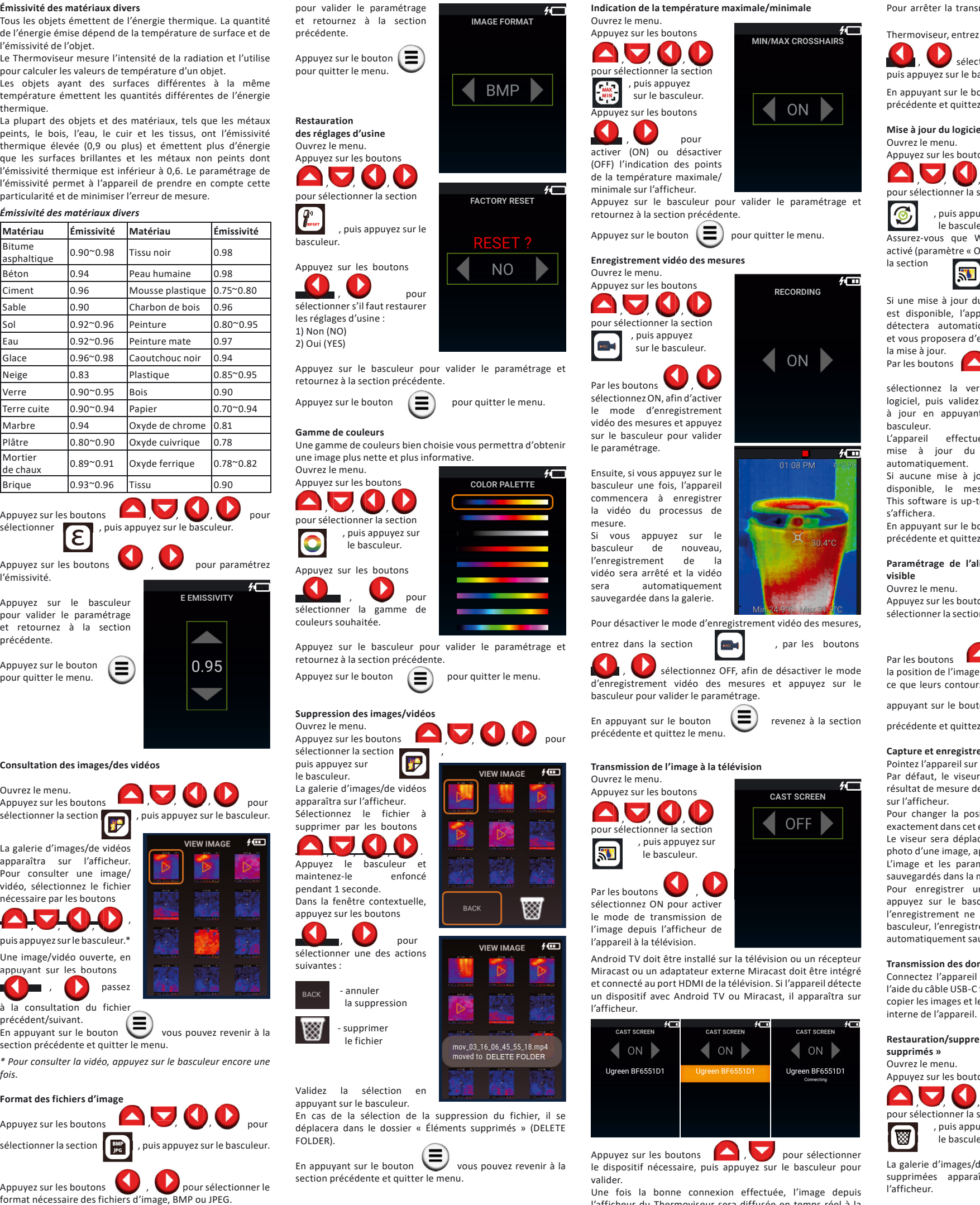

 $\overline{\phantom{a}}$ 

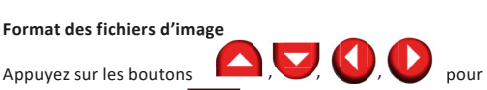

En cas de la sélection de la suppression du fichier, il se déplacera dans le dossier « Éléments supprimés » (DELETE

En appuyant sur le bouton vous pouvez revenir à la

section précédente et quitter le menu.

FOLDER).

Une fois la bonne connexion effectuée, l'image depuis l'afficheur du Thermoviseur sera diffusée en temps réel à la télévision.

### **RETRAITEMENT RECYCLAGE**

Les appareils, les accessoires et les emballages sont recyclables (pour réutilisation). Pour la mise au rebut, veuillez envoyer l'appareil à l'adresse suivante: CONDTROL GmbH Im Wiegenfeld 4 85570 Markt Schwaben, Allemagne. Ne jetez pas les outils dans les ordures ménagères! Conformément à la Directive européenne 2002/96/ce relative aux instruments et instruments électriques et électroniques anciens et à son application dans le droit National, les instruments de mesure qui ont expiré doivent être assemblés séparément et transférés à la récupération écologiquement rationnelle des déchets.

### **GARANTIE**

Tous les appareils CONDTROL GmbH sont testés avant leur sortie de production et sont soumis aux conditions de garantie suivantes. Les réclamations de l'acheteur concernant la responsabilité pour les défauts et les droits légaux restent en vigueur.

1) CONDTROL GmbH s'engage à réparer gratuitement les défauts de l'appareil s'il est prouvé qu'ils sont causés par un défaut matériel ou un défaut de fabrication pendant la période de garantie.

2) la période de Garantie pour les produits commerciaux professionnels est de 24 mois et commence à la date d'achat pour le premier utilisateur final (voir le reçu avec la facture originale avec le n° de série de l'appareil

3) la Garantie ne couvre pas les pièces dont le dysfonctionnement peut être dû à l'usure. La garantie ne couvre pas les défauts de l'appareil causés par le non-respect des instructions d'utilisation, une mauvaise utilisation, un entretien et des soins inappropriés, l'utilisation d'accessoires ou de pièces de rechange tiers. Toute modification ou ajout à l'appareil annulera la garantie. La garantie ne couvre pas les défauts qui n'affectent pas l'utilisation normale de l'appareil.

4) CONDTROL GmbH se réserve le droit de réparer ou de remplacer l'appareil à sa seule discrétion.

5) les réclamations autres que celles mentionnées ci-dessus ne sont pas couvertes par la garantie. 6) après la garantie de CONDTROL GmbH, La période de

garantie n'est ni renouvelée ni prolongée.

7) CONDTROL GmbH n'est pas responsable du manque à gagner et d'autres circonstances liées à l'appareil défectueux. CONDTROL GmbH n'est pas responsable des frais de location ou d'utilisation de l'appareil pendant la réparation. La garantie est soumise à la législation allemande. La CVIM (Convention des Nations Unies sur la vente internationale de marchandises) est suppriméen'est pas applicables. Sous réserve de modifications.

### **ENTRETIEN ET RÉPARATION**

Si l'appareil est défectueux, renvoyez-le à votre revendeur. Si vous n'avez pas acheté l'appareil auprès d'un revendeur, envoyez-le avec une Description de l'erreur à l'adresse suivante:

CONDTROL GmbH Im Wiegenfeld 4 85570 Markt Schwaben Allemagne

**7**

### **Manuale dell'utente**

**IT Termocamera IR-CAM2 PRO**

Congratulazioni per l'acquisto di una termocamera IR-CAM2 PRO CONDTROL. Prima di usare questo dispositivo per la prima volta, per favore, legga attentamente le istruzioni di sicurezza, contenute in questo manuale dell'utente.

### **ISTRUZIONE DI SICUREZZA**

**Attenzione!** Questo manuale dell'utente è la parte integrante del Suo dispositivo. Leggere attentamente l'istruzione prima di utilizzare il dispositivo. Nel caso di trasferimento del dispositivo in uso temporaneo si assicuri obbligatoriamente di allegare questa istruzione ad esso.

- Non usare il dispositivo in modo diverso da quello previsto. - Tenere il dispositivo fuori dalla portata di bambini e persone non autorizzate.

- Non smontare o riparare il dispositivo da soli. La manutenzione e la riparazione devono essere affidate esclusivamente al personale qualificato e con l'applicazione delle parti di ricambio originali.

- È vietato di utilizzare il dispositivo in un ambiente esplosivo, vicino ai materiali infiammabili.

- Proteggere il dispositivo dall'esposizione a temperature elevate, per esempio l'esposizione prolungata alla luce solare, dal fuoco, dall'acqua e dall'umidità.

- Caricare la batteria solo con il caricabatterie in dotazione.

### **DESTINAZIONE DEL DISPOSITIVO**

La termocamera IR-CAM 2 PRO è progettata per misurare e visualizzare la distribuzione della temperatura sulle superfici di un oggetto di ricerca con un metodo senza contatto.

Il dispositivo consente di acquisire immagini visibili e a infrarossi (IR) insieme ai dati misurati / aggiuntivi, memorizzarle in memoria e trasferirle su un PC per l'analisi dei dati ricevuti e la creazione di rapporto.

### **CARATTERISTICHE TECNICHE**

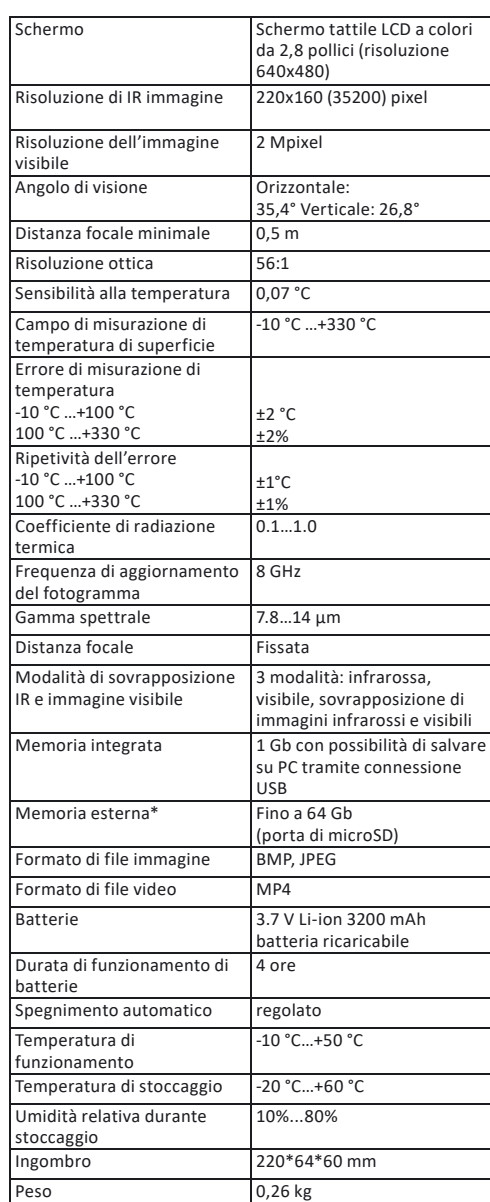

Accensione: premere e tenere premuto il pulsante  $\left(\bigcup\right)$  per 2 secondi.

**Modalità di visualizzazione degli immagini** Il dispositivo ha 3 modalità di visualizzazione di immagin

**Menu**  $\overline{\text{Accepter}}$   $\overline{\text{H}}$ dispositivo.

visualizzazione sullo sche

*\*Non incluso in composizione della fornitura*

**COMPLETAMENTO** Termocamera IR-CAM2 PRO – 1 nr. Cavo USB-C – 1 nr. Istruzione – 1 nr. Valigetta – 1 nr.

**DESCRIZIONE DEL DISPOSITIVO**

- Accesso al menu/uscita dal menu/tornare alla ⋐ sezione precedente
- Accensione/spegnimento del dispositivo/  $\boldsymbol{\omega}$ accensione di retroilluminazione/selezione di voce di menu
	- Spostamento del cursore a sinistra/impostazione dei valori nelle voci di menu
- Spostamento del cursore a destra/impostazione dei valori nelle voci di menu
- Spostamento del cursore verso l'alto/regolare i A valori nelle voci di menu/selezione della modalità di visualizzazione dell'immagine
- Spostamento del cursore verso il basso/ regolare i  $\blacktriangledown$ valori nelle voci di menu/selezione della modalità di visualizzazione dell'immagine
- Cattura dell'immagine/video\*/conferma dell'impostazione nel menu
- Trigger

*\*Premere e tenere premuto*

5 4

8

7

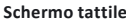

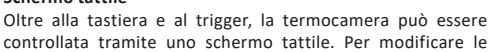

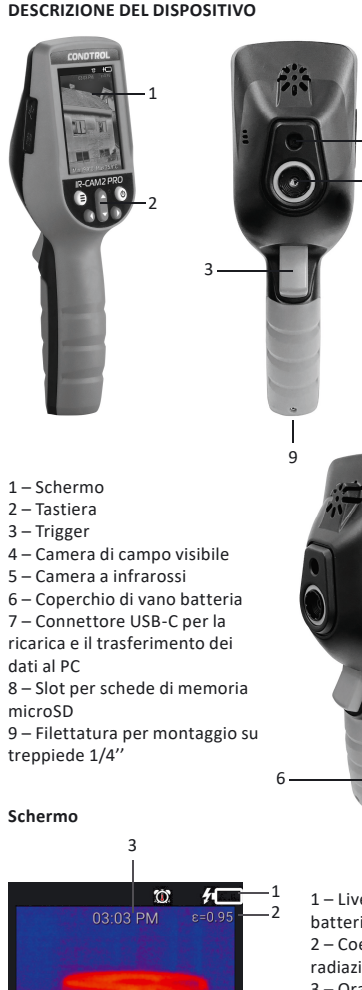

controllata tramite uno schermo tattile. Per modificare le impostazioni o attivare le funzioni nel menu, toccare la parte desiderata dello schermo.

1 – Livello di carica di batteria 2 – Coefficiente di radiazione termica 3 – Ora corrente 4 – Mirino 5 – Temperatura nel punto di mirino 6 – Temperatura massimale e minimale dell'oggetto di misurazione 4 5

### **LAVORO CON IL DISPOSITIVO Ricarica della batteria**

## **Funzione dei pulsanti** 6

Il dispositivo viene alimentato tramite una batteria ricaricabile Li-ion integrata da 3200 mAh. Caricare la batteria prima del primo utilizzo:

1) Collegare il connettore USB alla fonte di alimentazione. 2) Inserire il connettore USB-С nel connettore di ricarica del dispositivo.

> Premere il trigger per confermare l'impostazione e tornare nella sezione precedente. Premere il pulsante  $\left( \equiv \right)$  per

> uscire dal menu. Simbolo  $\left(\bigodot \atop \bigodot \right)$  di questa modalità viene

3) Durante la ricarica, sullo schermo viene visualizzato il simbolo  $\sqrt{m}$ . La carica completa della batteria richiede 5-6 ore.

4) Appena la batteria è completamente carica, sullo schermo viene visualizzato il simbolo . Scollegare il caricabatterie. Il dispositivo è pronto per l'uso.

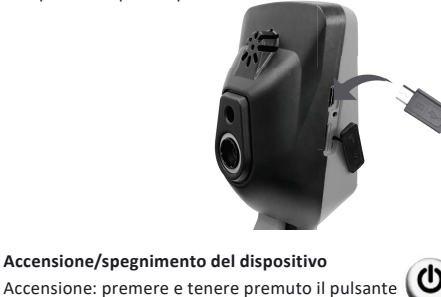

Spegnimento: premere e tenere premuto il pulsante per 2 secondi. "POWER OFF" apparirà sullo schermo. Per confermare lo spegnimento premere "POWER OFF" sullo schermo o premere il trigger.

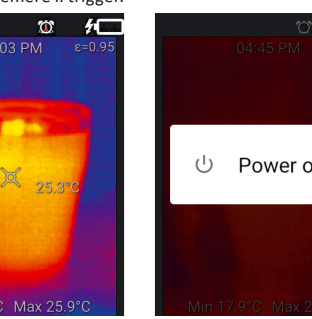

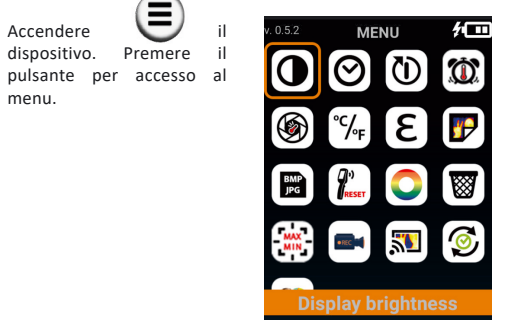

menu.

 e premere il trigger. Per impostazione predefinita, questa funzione è disabilitata. Tenere premuto il trigger per 1 secondo per impostare il limite di temperatura al di sopra del quale l'immagine verrà automaticamente catturata e memorizzata nella galleria e il periodo di tempo per il quale questa funzione sarà attiva. Con i pulsanti per selezionare l'impostazione della temperatura massimale (Temperature) o del periodo di tempo durante il quale l'immagine viene catturato automaticamente (Duration). Effettuare l'impostazione di ogni valore con i pulsanti AV 0

 $\mathbf{C}$  .  $\mathbf{C}$ 

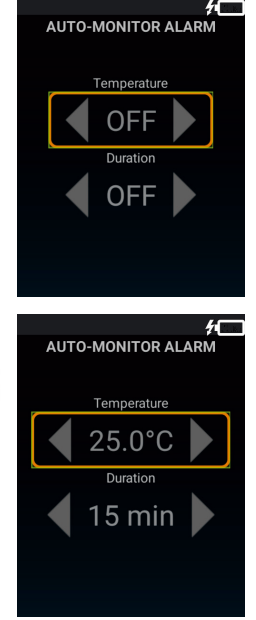

**Simbolo Descrizione**

sezione e premere il trigger. Premere e tenere premuto il trigger per 1 secondo. Funzione si spegne.

Premere il pulsante per tornare nel menu. Premere il pulsante  $\left(\blacksquare\right)$  ancora una volta per uscire dal menu.

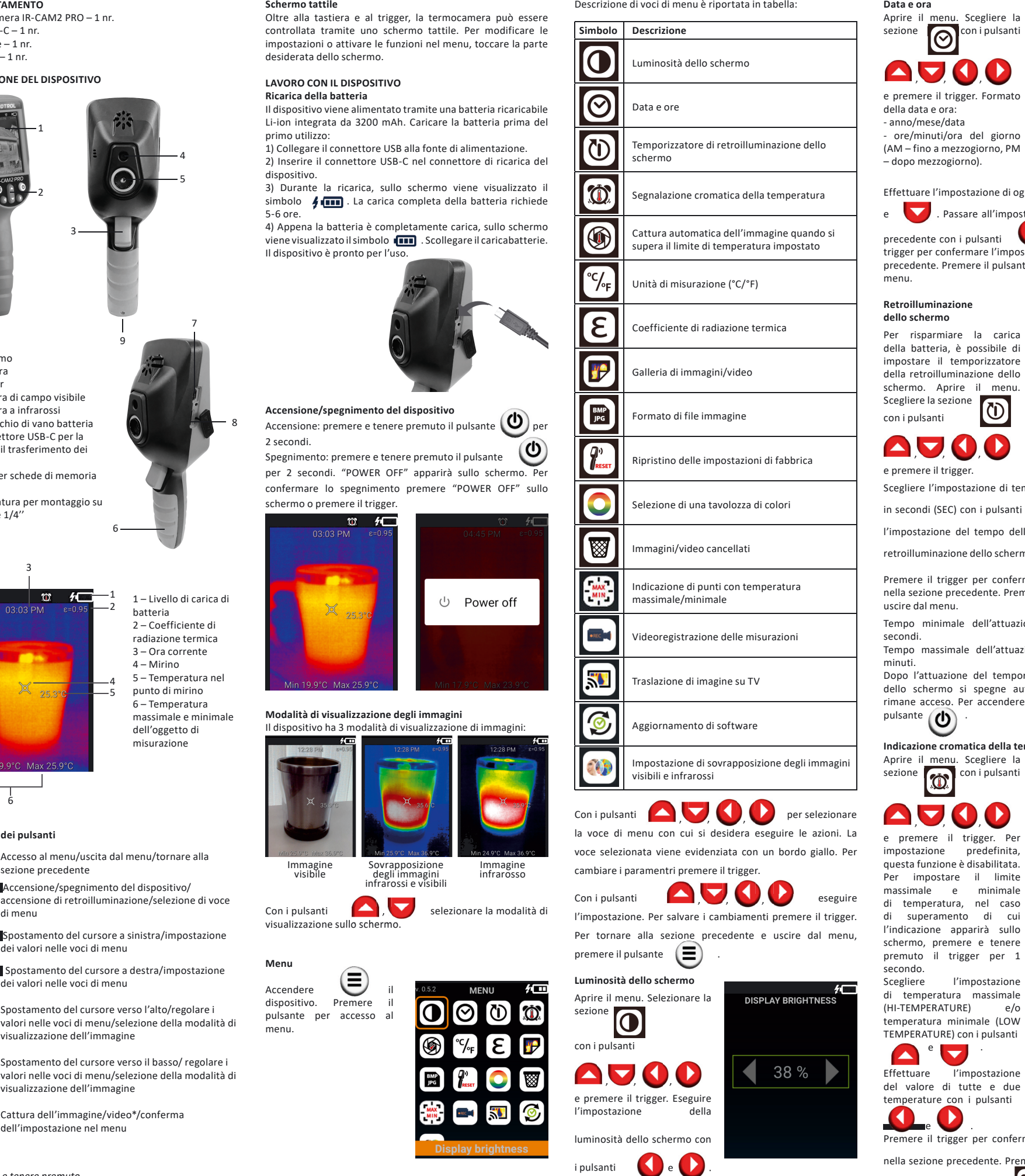

Con i pulsanti **della contrare di modalità** di visibile Sovrapposizione degli immagini infrarossi e visibili

> Premere il trigger per confermare l'impostazione e tornare nella sezione precedente. Premere il pulsante  $\circ$ uscire dal menu.

**Data e ora**

trigger per confermare l'impostazione e tornare nella sezione<br>precedente. Premere il pulsante e que per uscire dal precedente. Premere il pulsante menu. 仁 **AUTO-OFF TIMER** 30

 $\bigcirc$ 

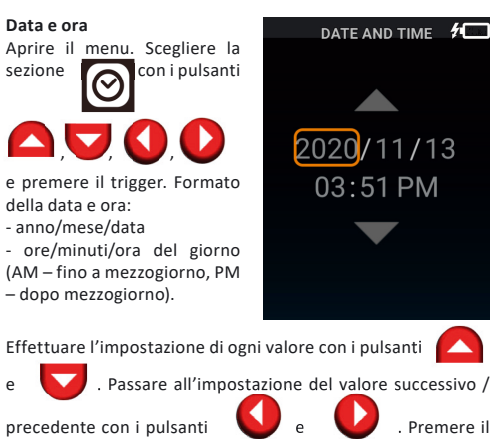

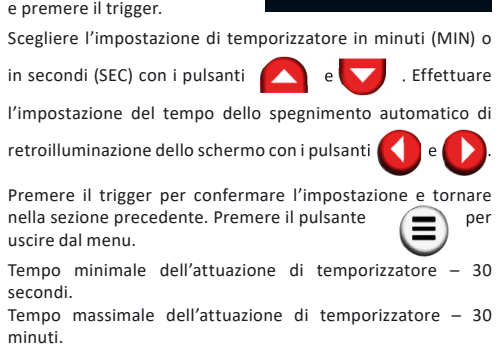

Dopo l'attuazione del temporizzatore la retroilluminazione dello schermo si spegne automaticamente. Il dispositivo rimane acceso. Per accendere retroilluminazione premere il

### **Indicazione cromatica della temperatura**

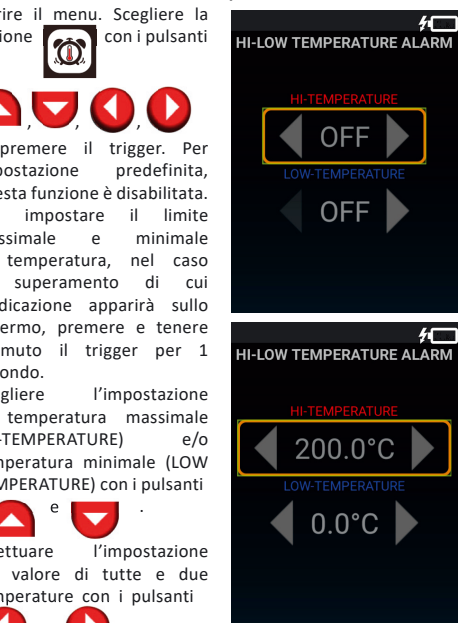

visualizzato sullo schermo. Se durante la misurazione la temperatura dell'oggetto supera la temperatura massima, il pannello inferiore di informazioni sullo schermo diventa rosso.

Se la temperatura dell'oggetto scende al di sotto della temperatura minima durante la misurazione, il pannello inferiore delle informazioni sullo schermo diventa blu. Per disattivare questa modalità entrare nel menu, scegliere la

sezione  $\left[\bigodot\right]$  e premere trigger. Premere e tenere premuto il trigger per 1 secondo. La funzione si spegne. Premere il pulsante  $\qquad \qquad \qquad \qquad$  per tornare nel menu. Premere il pulsante

**ancora una volta per uscire dal menu.** 

**Cattura automatica dell'immagine nel caso di superamento del limite determinato della temperatura**

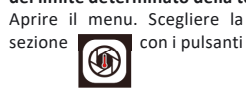

È possibile di impostare il prossimo periodo di tempo – 15, 30, 45, 60, 90, 120 min.

Premere il trigger per confermare l'impostazione e tornare alla sezione precedente.

Premere il pulsante  $\bigcirc$  per uscire dal menu. Simbolo di questa modalità **verrà visualizzato sullo schermo.** 

Se la temperatura dell'oggetto da misurare supera il limite di temperatura in un periodo determinato di tempo, il dispositivo fissa automaticamente l'immagine e lo salva nella galleria. Per spegnere questa funzione, entrare nel menu, scegliere la

### **Unità di misurazione della temperatura**

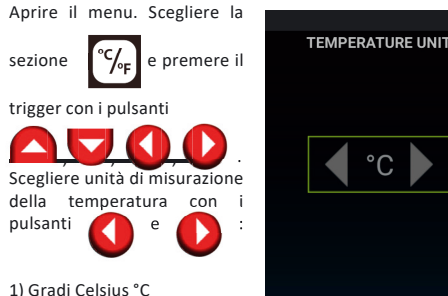

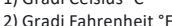

Premere il trigger per confermare l'impostazione e tornare nella sezione precedente. Premere il pulsante  $\left(\blacksquare\right)$ uscire dal menu.

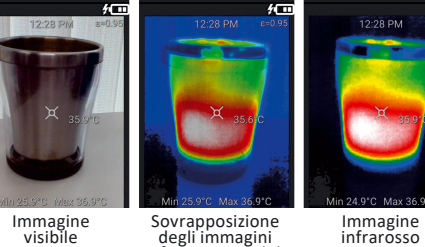

 video eliminare

seguente:

utilizzare i pulsanti

il file.

Premendo il pulsante

**MANUTENZIONE E FUNZIONAMENTO Attenzione!** Questo strumento è un dispositivo otticoelettronico ad alta precisione e deve essere trattato con cura. Nel caso di trasferimento del dispositivo in uso temporaneo si assicuri obbligatoriamente di allegare questa istruzione ad

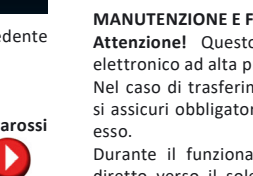

Nel menu

Durante il funzionamento, lo strumento non deve essere diretto verso il sole e altre fonti di radiazioni intense (ad esempio, oggetti la cui temperatura supera i +330°C). Ciò potrebbe causare gravi danni al rivelatore. Il produttore non è

responsabile per questo tipo di danno al rivelatore. La temperatura reale dell'oggetto può differire dal risultato della misurazione del dispositivo. Le superfici esaminate possono essere potenzialmente anche possono rappresentare un rischio. del proprio settore.

pericolose. Gli oggetti misurati o l'ambiente di misurazione

Non conservare il dispositivo in ambienti freddi con temperature inferiori a -10°C. Dopo la conservazione a temperature basse e il trasferimento in una stanza calda, il dispositivo si riscalda, causando la condensa all'interno di esso che può danneggiare i microcircuiti. - Evitare l'esposizione diretta alla luce solare sull'apparecchio, nonché l'esposizione prolungata al sole e alle alte temperature. - Pulire il dispositivo con un panno morbido e umido imbevuto nella soluzione di sapone.

Per eseguire le misurazioni, attenersi alle norme di sicurezza

L'osservanza delle raccomandazioni seguenti prolungherà la

- Proteggere il dispositivo da urti, cadute, vibrazioni forti, non consentire l'ingresso di umidità, polvere da costruzione,

durata del dispositivo: oggetti estranei all'interno del dispositivo. quindi contattare un centro di assistenza. periodi in ambienti umidi.

- Se il liquido entra nel dispositivo, prima rimuovere le batterie,

- Non conservare e non utilizzare il dispositivo per lunghi

AV 0  $\bullet$ selezionare la sezione e premere il trigger. Galleria degli immagini/video apparirà sullo schermo. Per la visualizzazione dell'immagine/ video selezionare il necessario con i pulsanti

e premere il trigger.\* **AU0**  - È vietato di utilizzare solventi detergenti o materiali abrasivi.

 , per passare alla visualizzazione di file precedente/successivo. Per tornare nella sezione precedente e uscire dal menu premere il pulsante  $\qquad \qquad \qquad \qquad \qquad$ 

### **Coefficiente di radiazione termica**

Selezionare formato di file necessario – BMP или JPEG con i pulsanti **de .** 

Tutti gli oggetti emettono energia termica. La quantità di energia emessa dipende dalla temperatura della superficie e dal coefficiente di radiazione dell'oggetto. Termocamera misura l'intensità della radiazione e la utilizza per calcolare i valori di temperatura di un oggetto. Oggetti con superfici diverse a temperatura uguale emettono quantità diverse di energia termica. La maggior parte degli oggetti e dei materiali, come metalli verniciati, legno, acqua, pelle, tessuto, hanno un'elevata emissività termica (0,9 o più) ed emettono più energia rispetto alle superfici lucide e ai metalli non verniciati, la cui emissività termica è inferiore a 0,6. L'impostazione del coefficiente di radiazione consente allo strumento di tenere conto di questa caratteristica e di ridurre al minimo l'errore di misurazione.

> Premere e tenere premuto il trigger per 1 secondo. Nel menu a comparsa , **, , , ,**

utilizzare i pulsanti **della della della della della della della della della della della della della della della** 

tornare indietro. annullare cancellazione ▧ - cancellare il file

(DELETE FOLDER).<br>Premendo il pulsante Lei può tornare nella sezione precedente e uscire dal menu.

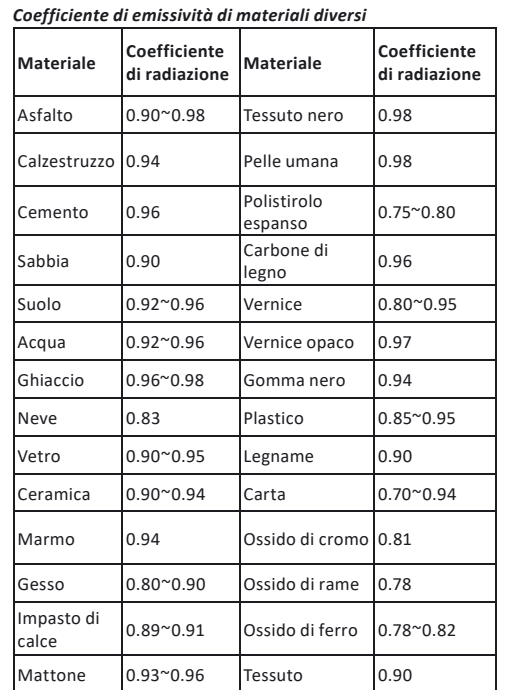

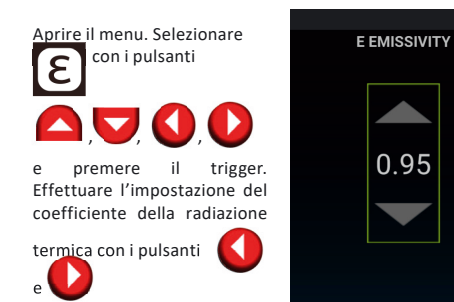

Premere il trigger per confermare l'impostazione e tornare nella sezione precedente. Premere il pulsante  $\left( \blacksquare \right)$  per uscire dal menu.

### **Visualizzazione degli immagini/video** Aprire il menu. Con i pulsanti

selezionare ON pe accendere la modalità di videoregistrazione delle misurazioni e premere il trigger per confermare l'impostazione. In seguito nel caso della pressione singola sul trigger il dispositivo inizia la videoregistrazione del processo delle<br>misurazioni. Pressione misurazioni. ripetuta sul trigger ferma la videoregistrazione e salva il video automaticamente nella galleria. Per lo spegnimento della

Quando l'immagine/il video è visualizzato premere i pulsanti

**VIEW IMAGE** 

1匝

dell'impostazione.<br>Premendo il pulsante  $\left(\blacksquare\right)$  tornare nella sezione precedente e uscire dal menu.

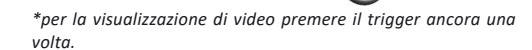

pulsanti e selezionare ON per accendere la modalità di traslazione dell'immagine dallo schermo del dispositivo in TV.

**Formato di file immagine**

Con i pulsant  $\left( \begin{array}{ccc} \bullet & \bullet & \bullet \\ \bullet & \bullet & \bullet \end{array} \right)$  selezionare il dispositivo necessario e premere il trigger per la conferma. Dopo la connessione di successo l'immagine dallo schermo di la traslazione, e premere il trigger per la conferma dell'impostazione.<br>Premere il pulsante  $\left( \begin{array}{c} \blacksquare \\ \blacksquare \end{array} \right)$  per tornare nella sezione precedente e uscire dal mer

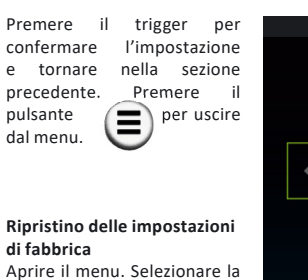

Aprire il menu. Selezionare la sezione  $\sqrt{a_n}$  e premere il  $\boxed{\frac{\partial^0}{\partial t}}$  e premere il

selezionare se è necessario di effettuare il resettaggio di tutte le impostazioni effettuate prima fino alle impostazioni di fabbrica: 1) No (NO) 2) Si (YES)

Premere il trigger per confermare l'impostazione e tornare nella sezione precedente. Premere il pulsante  $\Box$ uscire dal menu.

### **Tavolozza cromatica**

10

Una tavolozza cromatica correttamente selezionata ti consentirà di ottenere un'immagine più chiara e informativa. Aprire il menu. Scegliere la sezione con i pulsanti

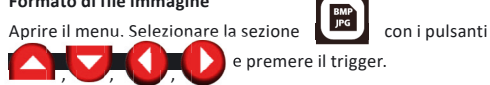

selezionare tavolozza cromatica necessaria. Premere il trigger per confermare l'impostazione e tornare nella sezione precedente. Premere il pulsante  $\overline{\bullet}$  per uscire dal menu.

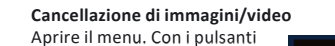

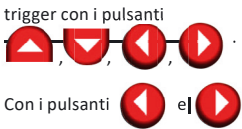

per selezionare l'azione seguente:

Confermare la scelta premendo il trigger. Se si sceglie di eliminare un file, il file verrà spostato nella cartella "Eliminati"

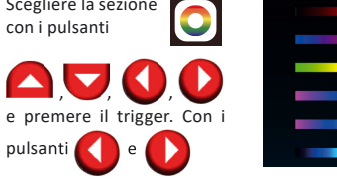

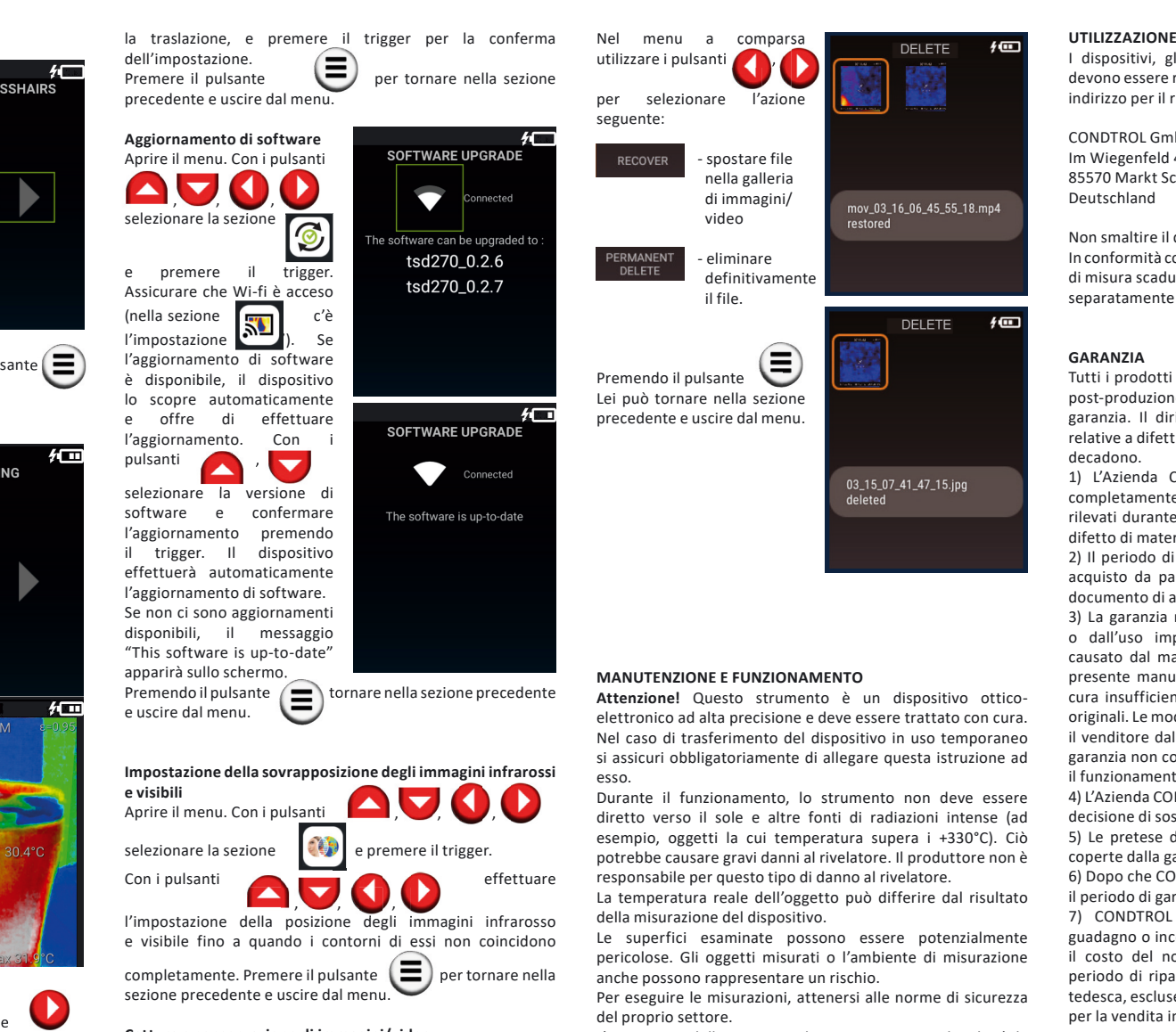

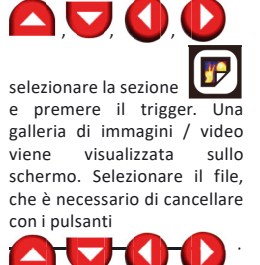

**Indicazione di temperatura massima/minima**

Aprire il menu. Con i pulsanti

modalità di videoregistrazione delle misurazioni entrare

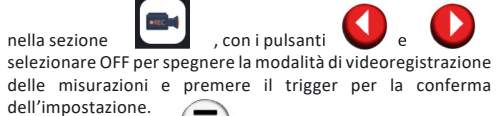

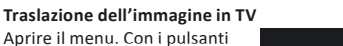

selezionare la sezione e premere il trigger. Con AV. 0.0

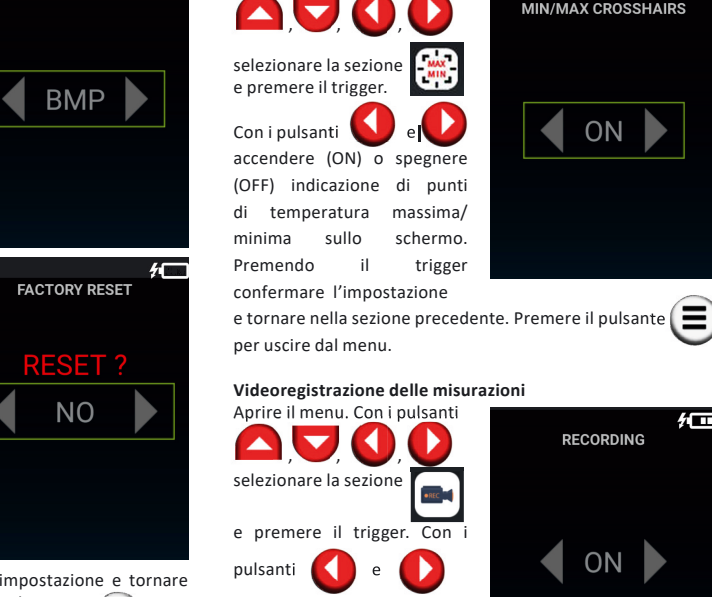

**IMAGE FORMAT** 

**COLOR PALETTE** 

一

▩

**VIEW IMAGE** 

mov\_03\_16\_06\_45\_55\_18.mp4<br>moved to DELETE FOLDER

In televisore deve essere istallato ANDROID TV o in esso deve essere integrato il ricevitore Miracast o adattatore esteriore Miracast, collegato al porto HDMI nel TV. Se il dispositivo scopre il dispositivo con Android TV o Miracast,

esso apparirà sullo schermo.

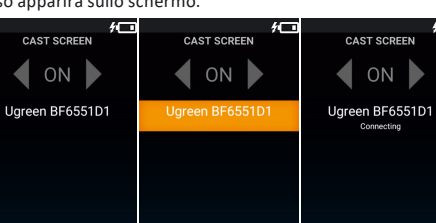

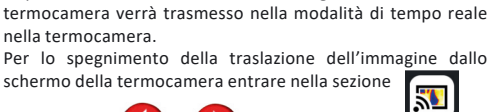

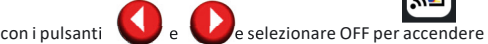

**e visibili**

尓

**CAST SCREEN**  $\bullet$  OFF **Cattura e conservazione di immagini/video**

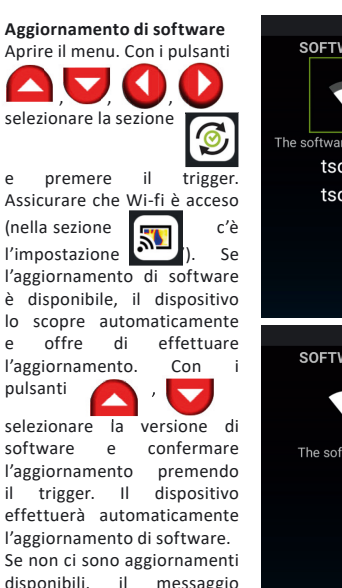

Puntare il dispositivo sull'oggetto di ricerca. Per impostazione predefinita il mirino è al centro dello schermo. Lo schermo visualizza il risultato della misurazione della temperatura in quel punto. Per cambiare la posizione del mirino, premere sullo schermo esattamente nel punto in cui si desidera misurare la temperatura. Il mirino verrà spostato nel punto indicato. Per scattare una foto dell'immagine premere una volta il trigger. L'immagine e i parametri dell'oggetto vengono registrati e salvati nella memoria del dispositivo. Per registrare un video del processo di misurazione, tenere premuto il trigger fino al termine della registrazione. Dopo aver rilasciato il trigger, la registrazione video verrà interrotta e verrà automaticamente salvata nella memoria del dispositivo.

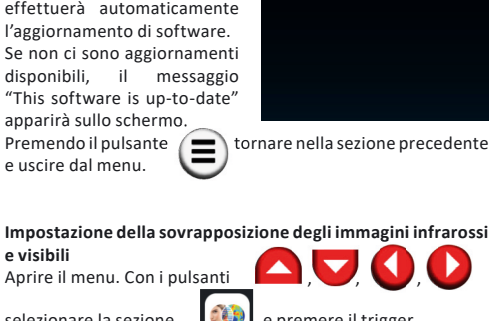

selezionare la sezione  $\left[\begin{matrix} 1 \\ 1 \end{matrix}\right]$  e premere il trigger. Con i pulsanti **effettuare** l'impostazione della posizione degli immagini infrarosso e visibile fino a quando i contorni di essi non coincidono  $\epsilon$ completamente. Premere il pulsante  $\epsilon$  per tornare nella sezione precedente e uscire dal menu.  $\bf{O}$ 

### **Trasferimento dei dati tramite interfaccia USB**

Collegare il dispositivo al PC o al laptop tramite il cavo USB-C in dotazione. Immagini e video salvati è possibile spostare/ cancellare/copiare dalla memoria interna del dispositivo.

### **Ripristino/eliminazione di file dalla cartella "Eliminati"** Aprire il menu. Con i pulsanti

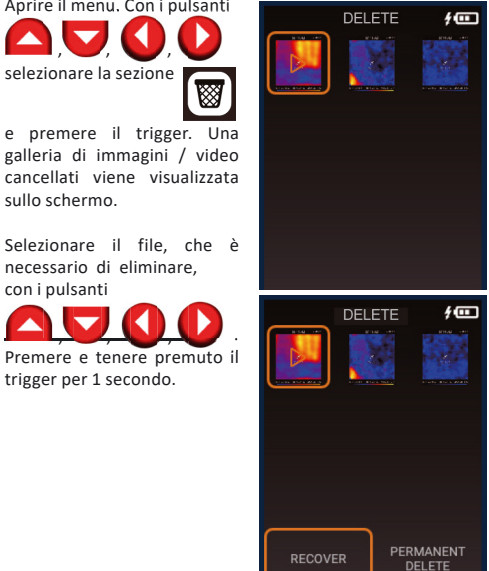

I dispositivi, gli accessori e gli imballaggi non funzionanti devono essere riciclati. Si prega di inviare l'articolo al seguente indirizzo per il riciclaggio corretto:

CONDTROL GmbH Im Wiegenfeld 4 85570 Markt Schwaben Deutschland

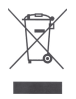

Non smaltire il dispositivo nei rifiuti urbani In conformità con la Direttiva Europea 2002/96/C, gli strumenti di misura scaduti e i componenti di essi devono essere raccolti separatamente e spediti per il riciclaggio ecologico dei rifiuti.

### **GARANZIA**

Tutti i prodotti CONDTROL GmbH sono sottoposti a controllo post-produzione e soggetti alle seguenti condizioni di garanzia. Il diritto dell'acquirente di presentare le pretese relative a difetti e disposizioni generali della legge vigente non decadono.

1) L'Azienda CONDTROL GmbH si impegna ad eliminare completamente e a proprie spese tutti i difetti del prodotto rilevati durante il periodo di garanzia, che rappresentano un difetto di materiale o di fabbricazione.

2) Il periodo di garanzia è di 24 mesi e decorre dalla data di acquisto da parte del consumatore finale (rif. Originale del documento di accompagnamento).

3) La garanzia non copre i difetti causati dall'usura normale o dall'uso improprio, il malfunzionamento del prodotto causato dal mancato rispetto delle istruzioni contenute nel presente manuale dell'utente, l'assistenza intempestiva e la cura insufficiente, l'uso di accessori e pezzi di ricambio non originali. Le modifiche alla costruzione del prodotto esonerano il venditore dalla responsabilità per il servizio di garanzia. La garanzia non copre i danni estetici che non interferiscono con il funzionamento normale del prodotto.

4) L'Azienda CONDTROL GmbH si riserva il diritto di prendere la decisione di sostituzione o riparazione del prodotto.

5) Le pretese diverse da quelle sopra menzionate non sono coperte dalla garanzia.

6) Dopo che CONDTROL GmbH ha eseguito i lavori di garanzia, il periodo di garanzia non viene esteso.

7) CONDTROL GmbH non è responsabile per mancato guadagno o inconvenienti associati a un difetto del prodotto, il costo del noleggio di apparecchiature alternative per il periodo di riparazione. Questa garanzia si applica alla legge tedesca, escluse le disposizioni della Convenzione sui contratti per la vendita internazionale di beni mobili (CISG).

In caso di garanzia, si prega di restituire l'articolo al rivenditore o inviarlo con la descrizione del difetto al seguente indirizzo:

CONDTROL GmbH Im Wiegenfeld 4 85570 Markt Schwaben Deutschland

### **Руководство по эксплуатации**

# **RU Тепловизор IR-CAM2 PRO**

Поздравляем с приобретением тепловизора IR-CAM2 PRO CONDTROL.

Перед первым использованием прибора, пожалуйста, внимательно ознакомьтесь с правилами безопасности, приведенными в данном руководстве по эксплуатации.

### **УКАЗАНИЯ ПО ТЕХНИКЕ БЕЗОПАСНОСТИ**

**Внимание!** Данная инструкция по эксплуатации является неотъемлемой частью Вашего прибора. Прежде чем приступить к работе с прибором, внимательно прочтите инструкцию. При передаче прибора во временное пользование обязательно прилагайте к нему данную инструкцию.

- Не используйте прибор не по назначению.

- Храните прибор вне досягаемости детей и посторонних лиц.

- Не разбирайте и не ремонтируйте прибор самостоятельно. Обслуживание и ремонт следует поручать только квалифицированным специалистам и с применением оригинальных запасных частей.

- Не используйте прибор во взрывоопасной среде, вблизи легковоспламеняющихся материалов.

- Защитите прибор от воздействия высоких температур, например длительного нагревания на солнце, огня, воды и влаги.

- Заряжайте аккумулятор только с помощью кабеля, входящего в комплект поставки.

### **НАЗНАЧЕНИЕ ПРИБОРА**

Тепловизор IR-CAM2 PRO CONDTROL предназначен для измерения и визуализации распределения температур на поверхностях объекта исследования бесконтактным методом.

Прибор позволяет фиксировать видимое и инфракрасное (ИК) изображения вместе с измеренными/ дополнительными данными, сохранять их в памяти и переносить на ПК для последующего анализа полученных данных, а также составления отчетов.

### **ТЕХНИЧЕСКИЕ ХАРАКТЕРИСТИКИ**

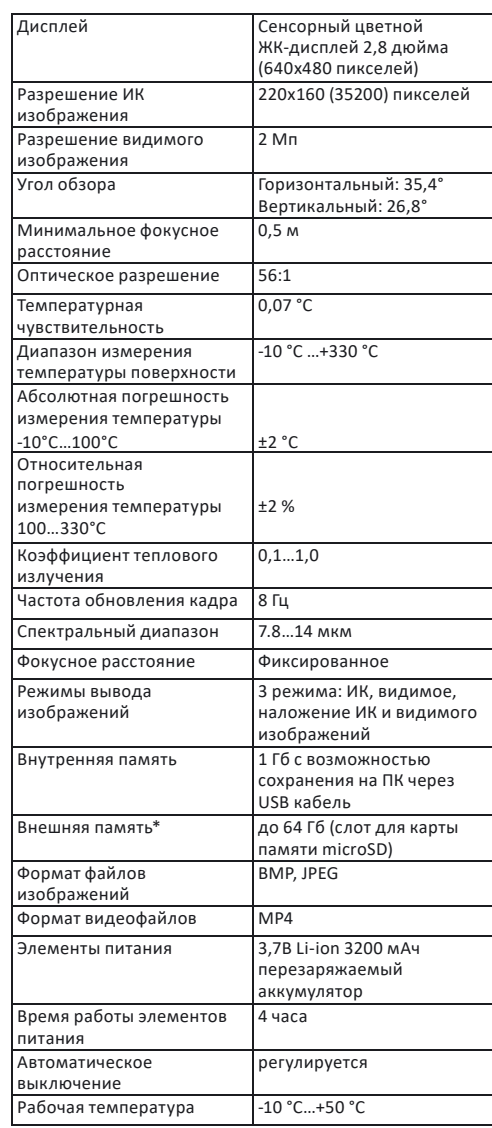

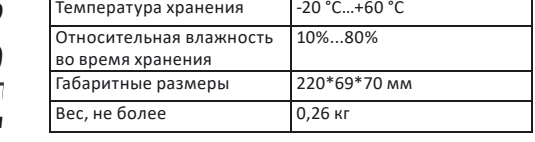

*\*не входит в комплект поставки*

### **КОМПЛЕКТАЦИЯ**

Тепловизор IR-CAM2 PRO – 1 шт. Кабель USB-C – 1 шт. Инструкция – 1 шт. Кейс – 1 шт.

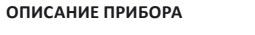

Цветовая сигнализац Автоматический зах превышении заданн диапазона

Настройка соосности изображений

измерения

- Вход в меню/выход из меню/возврат в (≡ предыдущий раздел
- Включение/выключение прибора/включение (ပ подсветки/выбор пункта меню
- Перемещение курсора влево/настройка значений в пунктах меню
- Перемещение курсора вправо/настройка значений в пунктах меню
- Перемещение курсора вверх/настройка значений в пунктах меню/ выбор режима вывода изображения

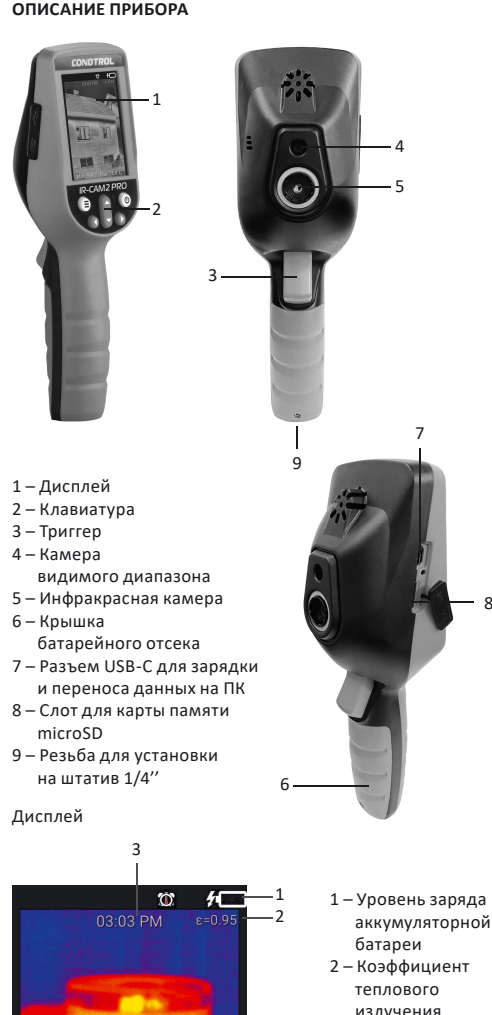

Перемещение курсора вниз/настройка значений в пунктах меню/ выбор режима вывода изображения

Захват изображения/видео\*/подтверждение настройки в меню

*\*нажатие и удержание*

8

### **Сенсорный экран**

В дополнение к клавиатуре и триггеру, прибором можно управлять посредством сенсорного дисплея. Для изменения параметров или активации функций в меню коснитесь нужной части экрана.

### **РАБОТА С ПРИБОРОМ**

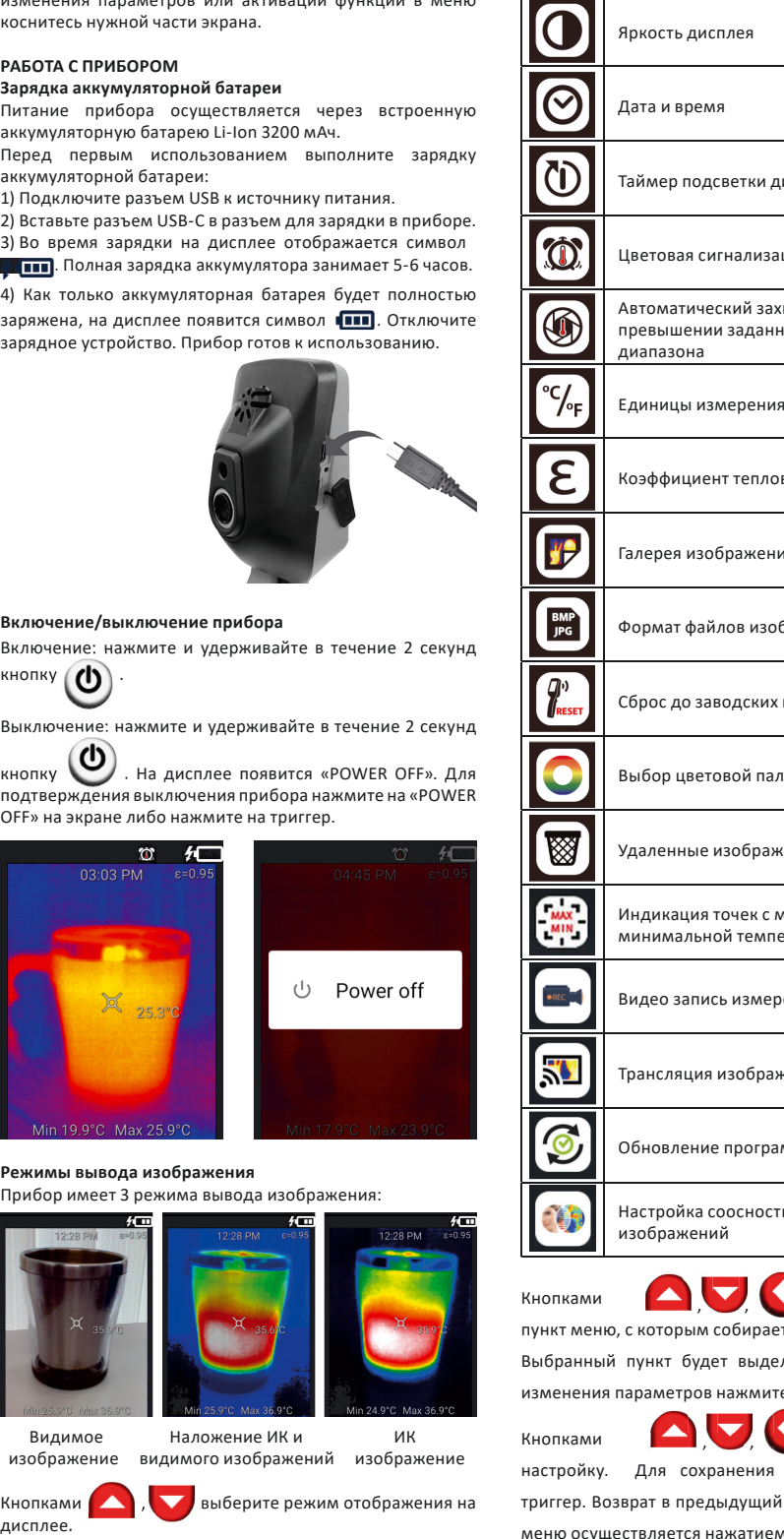

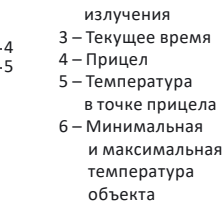

**Функции кнопок** 6

Чтобы отключить данную функцию, зайдите в меню, выберите раздел  $\left[\bigodot\right]$  и нажмите на триггер. Нажмите

**Меню** Включите прибор. Нажмите кнопку входа в меню.

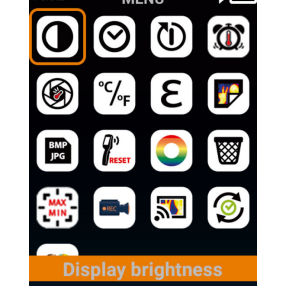

Кнопками **AV00** 

и нажмите на триггер. По умолчанию данна

Кнопками и выберите настройку предельной температуры (Temperature) или периода времени, в течение которого происходит<br>автоматический захват автоматический изображения (Duration).

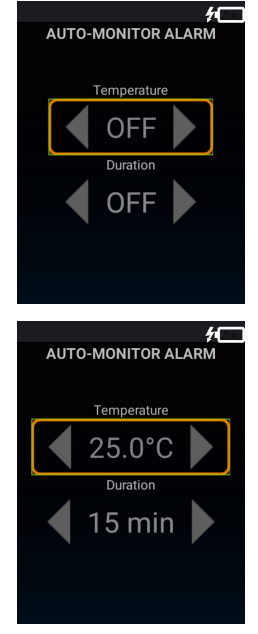

Кнопками и выполните настройку каждого<br>значения. Возможно установить следующий период Возможно установить следующий период времени – 15 мин, 30 мин, 45 мин, 60 мин, 90 мин, 120 мин. Нажатием на триггер подтвердите настройку и вернитесь в предыдущий раздел. Нажмите кнопку  $\left(\blacksquare\right)$ , чтобы

Чтобы отключить данную функцию, зайдите в меню, выберите раздел  $\bigcirc$  и нажмите на триггер. Нажмите

Описание пунктов меню представлено в таблице:

**Символ Описание**

Нажмите кнопку  $\left(\blacksquare\right)$ , чтобы вернуться в меню. Нажмите кнопку еще раз, чтобы покинуть меню.

Яркость дисплея

Таймер подсветки ді

Дата и время

в предыдущий раздел. Нажмите кнопку  $\left(\equiv\right)$ , чтобы выйти из меню.

Единицы измерения

Коэффициент теплов

Галерея изображени

Формат файлов изоб

Сброс до заводских

Выбор цветовой пал

Удаленные изображ

Индикация точек с м минимальной темпе

Видео запись измер

Трансляция изображ

Обновление програм

Нажатием на триггер подтвердите настройку и вернитесь в предыдущий раздел. Нажмите кнопку  $\bigcirc$ выйти из меню.

**Дата и время**

Нажмите кнопку , чтобы включить подсветку.

### пературы

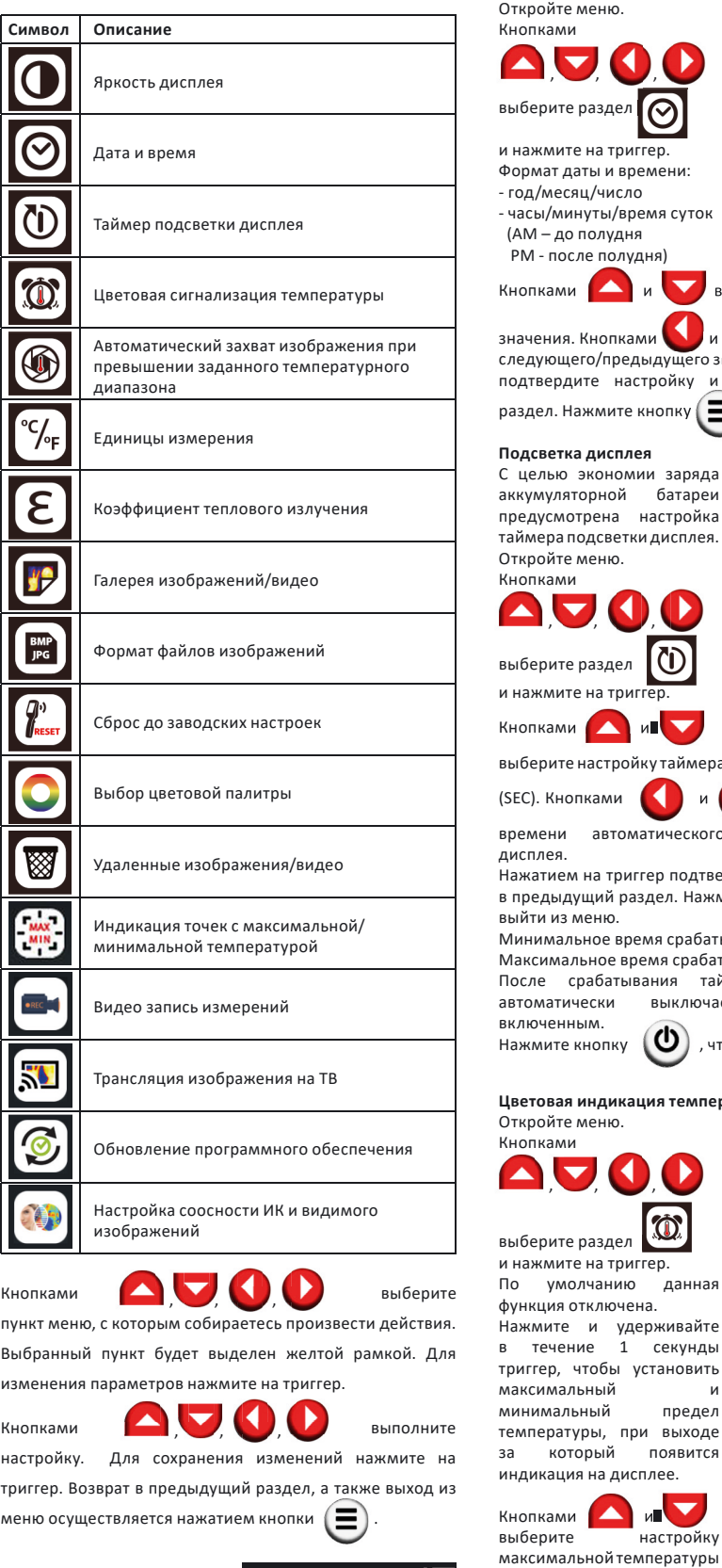

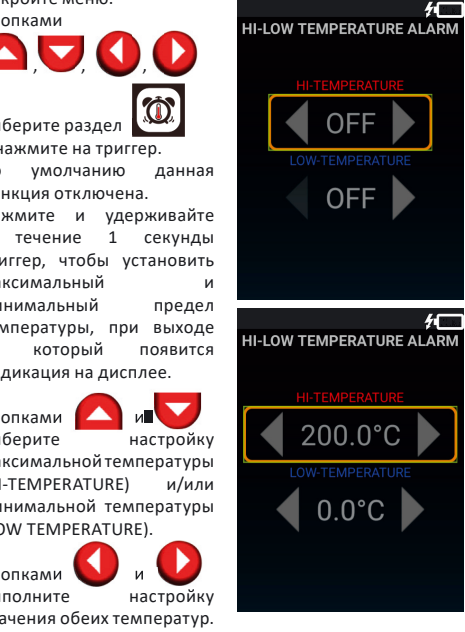

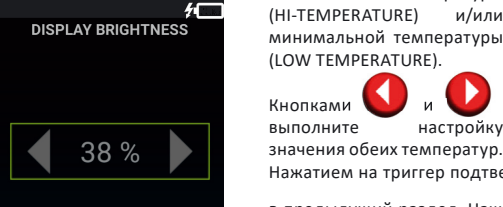

данного режима –  $\omega$ 

Нажатием на триггер подтвердите настройку и вернитесь в предыдущий раздел. Нажмите кнопку  $\left(\blacksquare\right)$ , чтобы выйти из меню. На дисплее будет отображаться символ

Если в процессе измерения температура объекта поднимается выше максимальной температуры, верхняя информационная панель на дисплее становится красной. Если в процессе измерения температура объекта опускается ниже минимальной температуры, верхняя информационная панель на дисплее становится синей.

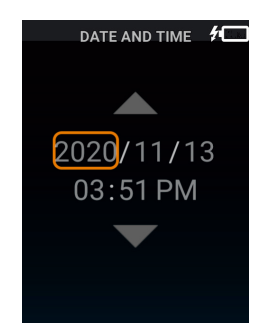

выполните настройку каждого

переходите к настройке о значения. Нажатием на триггер и вернитесь в предыдущий  $\equiv$ ), чтобы выйти из меню.

**AUTO-OFF TIMER** 30

ера в минутах (MIN) или секундах Выполните настройку ого выключения подсветки наердите настройку и вернитесь<br>жмите кнопку и вернитесь

ажмите кнопку  $\left(\blacksquare\right)$ .<br>Матывания таймера – 30 секунд. батывания таймера – 30минут. таймера подсветка дисплея .<br>эчается. Прибор остается

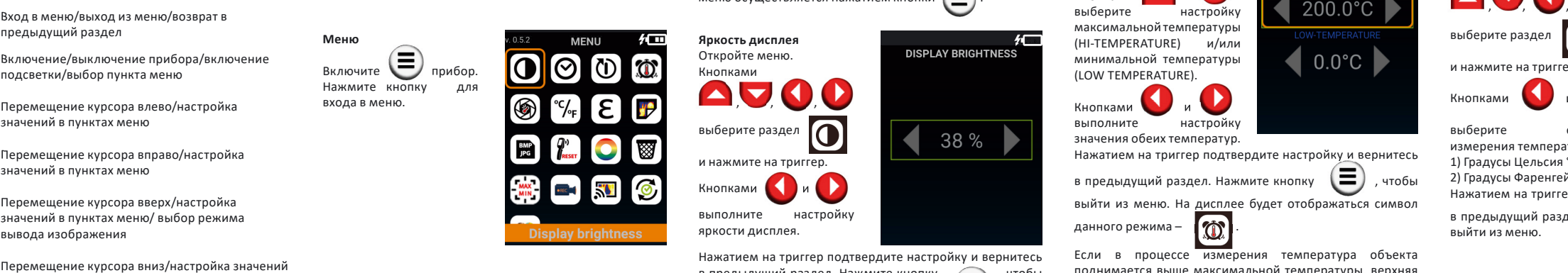

и удерживайте в течение 1 секунды триггер.

Функция будет выключена.

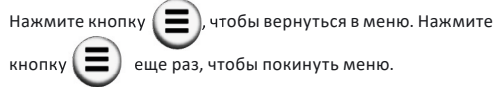

**Автоматический захват изображения при превышении заданного температурного предела** Откройте меню.

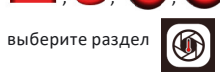

функция отключена. Нажмите и удерживайте в течение 1 секунды триггер, чтобы установить температурный предел, при превышении которого произойдет автоматический захват изображения и его сохранение в галерее, а также период времени, в течение которого данная функция будет активна.

выйти из меню. На дисплее будет отображаться символ данного режима – .

Если температура объекта измерения превышает температурный предел в заданный период времени, прибор автоматически фиксирует изображение и сохраняет его в галерее.

и удерживайте триггер в течение 1 секунды. Функция будет выключена.

**Единицы измерения температуры** Откройте меню.

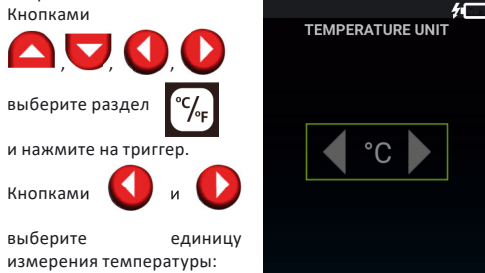

1) Градусы Цельсия °С 2) Градусы Фаренгейта °F

Нажатием на триггер подтвердите настройку и вернитесь

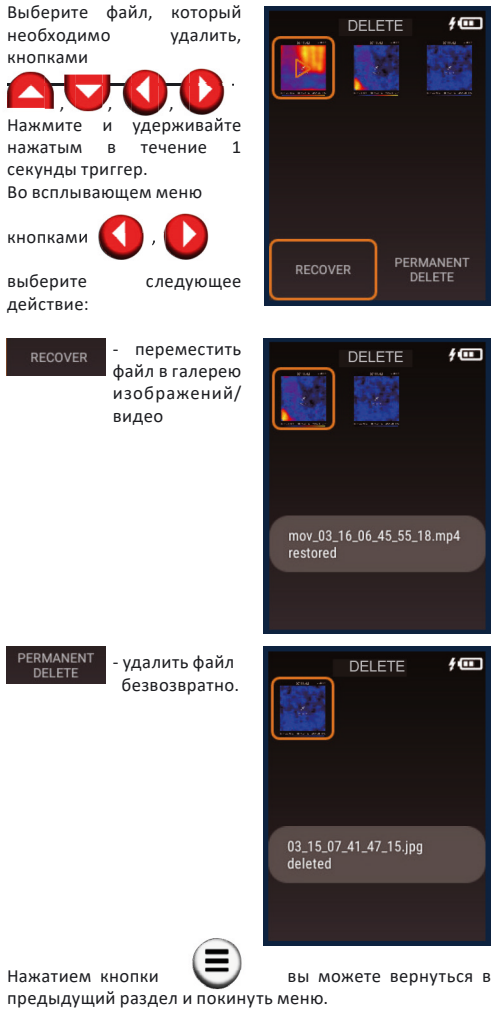

**УХОД И ЭКСПЛУАТАЦИЯ**

**Внимание!** Прибор является точным оптико-электронным устройством и требует бережного обращения. При передаче прибора во временное пользование

обязательно прилагайте к нему данную инструкцию. повреждений детектора.

В ходе работы прибор нельзя направлять на солнце и прочие источники интенсивного излучения (например, на объекты, температура которых превышает +330 °С). Это может привести к серьёзному повреждению детектора. Производитель не несёт ответственности за данный тип

Реальная температура объекта может отличаться от результата измерения прибором. Исследуемые поверхности могут быть потенциально опасны. Измеряемые объекты или среда измерений также могут

### **Соблюдение следующих рекомендаций продлит срок службы прибора:**

представлять определённый риск. При проведении измерений руководствуйтесь правилами безопасности, установленными в вашей отрасли. - Оберегайте прибор от ударов, падений, сильных вибраций, не допускайте попадания внутрь прибора влаги, пыли, посторонних предметов.

- В случае попадания воды в прибор в первую удалите элементы питания, затем обратитесь в сервисный центр.

длительного времени в условиях повышенной влажности. Не храните прибор в холодных помещениях с температурой ниже -10°С. После хранения в условиях низких температур и переноса в теплое помещение,

- Не храните и не используйте прибор в течение прибор нагревается, в результате чего внутри прибора условиях высоких температур.

может конденсироваться влага и повредить микросхемы. - Избегайте прямого попадания солнечных лучей на прибор, а также длительного пребывания на солнце и в

- Чистку прибора следует проводить мягкой влажной салфеткой смоченной в мыльном растворе. Запрещено использовать очищающие растворители и абразивные

материалы.

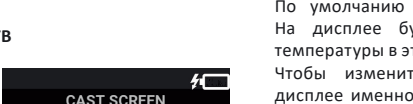

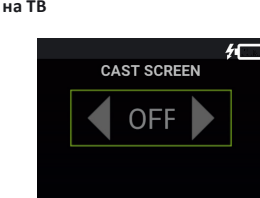

### **Коэффициент излучения различных материалов**

**Цветовая палитра** .<br>подобранная цветовая палитра позволит получить более четкое и информативное изображение Откройте меню. Кнопками **AU00** 

Все объекты излучают тепловую энергию. Объем излучаемой энергии зависит от температуры поверхности и коэффициента излучения объекта. Тепловизор измеряет интенсивность излучения и использует ее для расчета значений температуры объекта. Объекты с разными поверхностями при равной температуре излучают разное количество тепловой энергии. Большинство предметов и материалов, например, окрашенные металлы, дерево, вода, кожа, ткань обладают высоким коэффициентом теплового излучения (0,9 и более) и излучают энергии больше, чем блестящие поверхности и неокрашенные металлы, коэффициент теплового излучения которых меньше 0,6. Настройка коэффициента излучения позволяет прибору учесть эту особенность и минимизировать погрешность измерения.

> $\bullet$ выберите раздел

палитру. Нажатием на триггер подтвердите настройку и вернитесь в предыдущий раздел. Нажмите кнопку  $\left( \blacksquare \right)$ , чтобы

### *Коэффициент излучения различных материалов*

Нажатием кнопки **верне вы можете вернуться в** предыдущий раздел и покинуть меню.

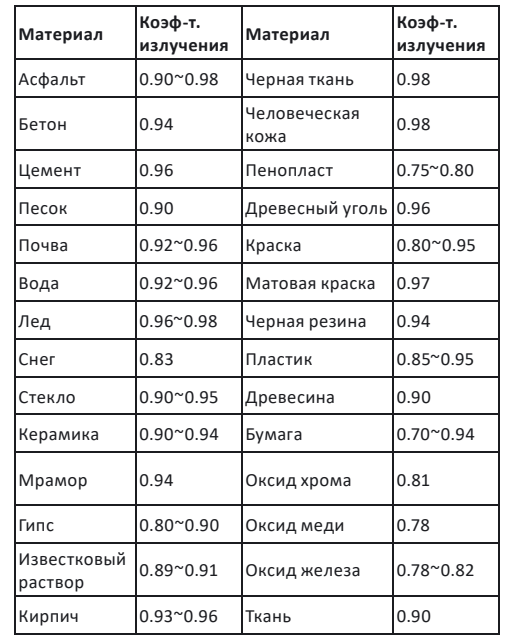

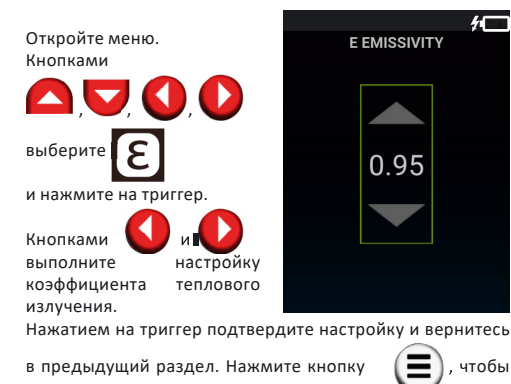

### выйти из меню.

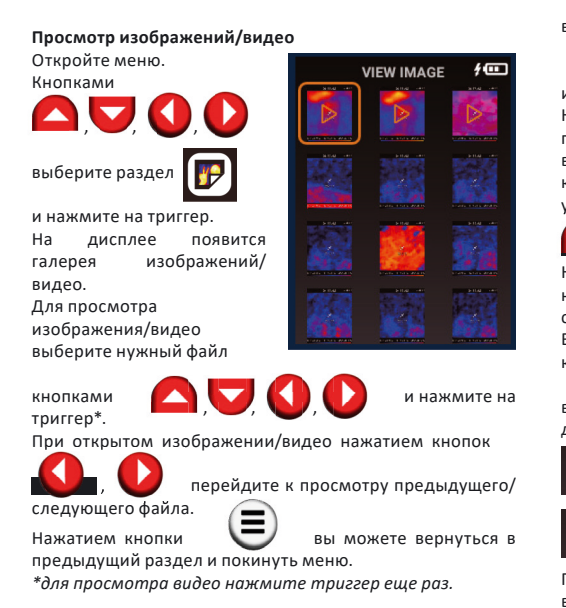

### **Формат файлов изображений**

Нажатием кнопки  $\left(\bigcirc \right)^{8}$ ернитесь в предыдущий раздел и покиньте меню.

**Обновление программного обеспечения** Откройте меню. Кнопками **SOFTWARE UPGRADE**  $\blacksquare\blacksquare\blacksquare\blacksquare$ G выберите раздел tsd270\_0.2.6

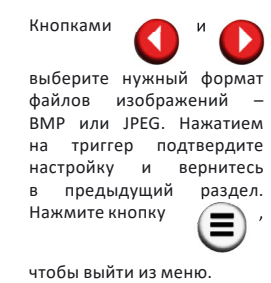

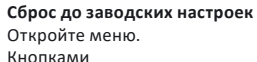

выполнить сброс всех ранее выполненных настроек до заводских: 1) Нет (NO)

> Нажатием кнопки  $\left(\blacksquare\right)$ вернитесь в предыдущий раздел и покиньте меню.

2) Да (YES)

Нажатием на триггер подтвердите настройку и вернитесь в предыдущий раздел. Нажмите кнопку  $\left( \blacksquare \right)$ , чтобы выйти из меню.

红

и нажмите на триггер.

Кнопками (Виберите нужную цветовую

Откройте меню. Кнопками выберите раздел | ВМР и нажмите на триггер. , , , выйти из меню.

### **Удаление изображений/видео**

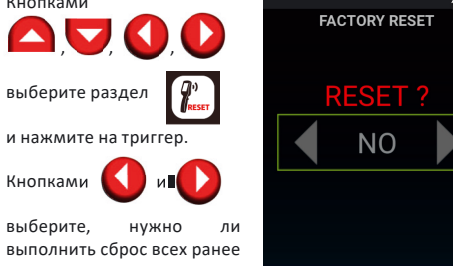

**IMAGE FORMAT** 

 $\blacksquare$  BMP

**COLOR PALETTE** 

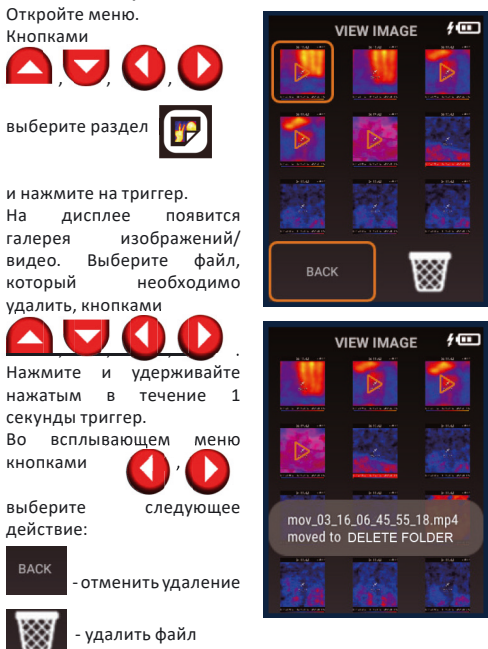

Подтвердите выбор нажатием триггера. Если было выбрано удаление файла, то он переместится в папку «Удаленные» (DELETE FOLDER).

CONDTROL оставляет за собой право вносить изменения в конструкцию и комплектацию прибора без предварительного уведомления.

EAC

Кнопками

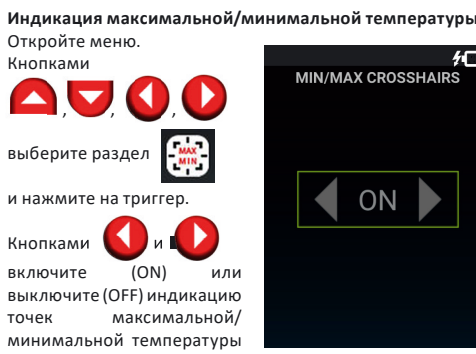

минимальной температуры на дисплее. Нажатием на триггер подтвердите настройку и вернитесь

в предыдущий раздел. Нажмите кнопку  $\left(\blacksquare\right)$ , чтобы выйти из меню. **Видеозапись измерений RECORDING** Откройте меню. AV00

Кнопками

Кнопками

прибор

выберите раздел и нажмите на триггер.

подтверждения настройки.

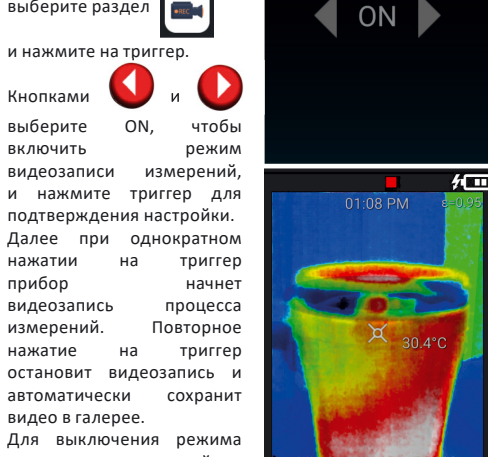

зайдите в раздел при турских полк ами и

видео в галерее.

видеозаписи измерений

# выберите OFF, чтобы выключить режим видеозаписи измерений, и нажмите триггер для подтверждения

настройки. Нажатием кнопки вернитесь в предыдущий раздел и покиньте меню.

### **Трансляция изображения на ТВ**  Откройте меню.

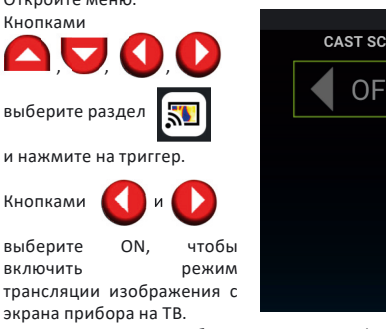

выберите ON, чтобы включить режим

l

трансляции изображения с экрана прибора на ТВ.

него должен быть встроен приемник Miracast или внешний

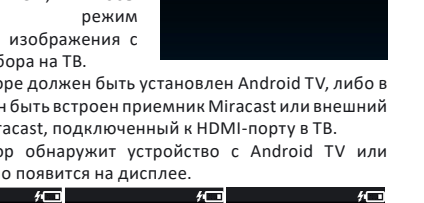

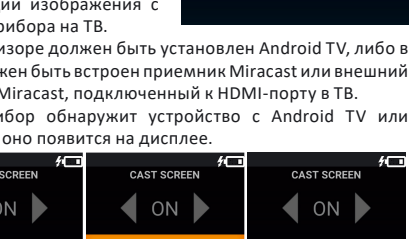

На телевизоре должен быть установлен Android TV, либо в адаптер Miracast, подключенный к HDMI-порту в ТВ. Если прибор обнаружит устройство c Android TV или

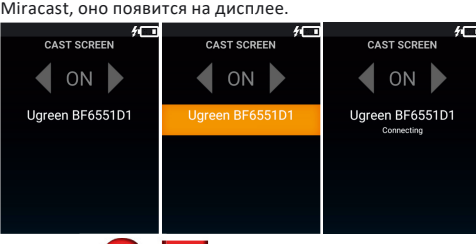

Кнопками , , выберите нужное устройство и

тепловизора зайдите в раздел  $\left[\sum_{n=1}^{\infty}\right]$ , кнопками

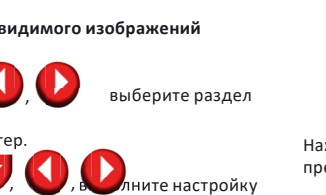

нажмите на триггер для подтверждения.

После успешного подключения изображение с экрана тепловизора будет транслироваться в режиме реального времени на телевизоре.

Для выключения трансляции изображения с экрана

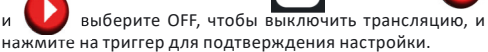

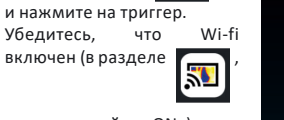

стоит настройка «ON»). Если доступно обновление программного обеспечения, прибор автоматически его обнаружит и предложит выполнить обновление.

Кнопками , выберите версию<br>ПО и подтвердите и подтвердите обновление нажатием на триггер. Прибор выполнит обновление программного обеспечения автоматически.

Если доступных обновлений нет, на экране появится сообщение «This software is up-to-date". Нажатием кнопки вернитесь в предыдущий раздел

и покиньте меню.

**Настройка соосности ИК и видимого изображений**

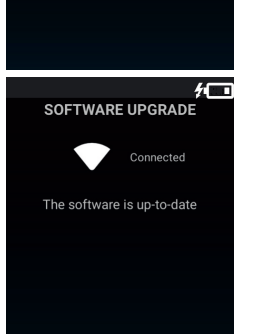

 $\bullet$ 

tsd270 0.2.7

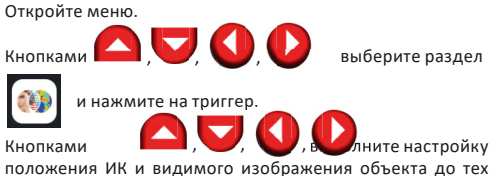

пор, пока их контуры не будут полностью совпадать.

### **Захват и сохранение изображений/видео**

Наведите прибор на объект исследования. По умолчанию прицел находится в центре дисплея. На дисплее будет отображен результат измерения температуры в этой точке.

Чтобы изменить положение прицела, нажмите на дисплее именно в том месте, где необходимо измерить температуру. Прицел будет перемещен в указанную точку. Чтобы сделать фотографию изображения, однократно нажмите на триггер.

Изображение и параметры объекта зафиксируются и сохранятся в памяти прибора.

Чтобы записать видео процесса измерения, нажмите и удерживайте триггер до тех пор, пока запись не будет окончена. После отпускания триггера запись видео будет остановлена, и оно автоматически сохранится в памяти прибора.

### **Передача данных через интерфейс USB**

Подключите прибор к ПК или ноутбуку с помощью входящего в комплект поставки кабеля USB-C. Сохраненные изображения и видео вы можете перемещать/удалять/копировать из внутренней памяти прибора.

### **Восстановление/удаление файлов из папки «Удаленные»**

![](_page_9_Picture_61.jpeg)

![](_page_9_Picture_62.jpeg)

### **УТИЛИЗАЦИЯ**

Отслужившие свой срок инструменты, принадлежности и упаковку следует сдавать на экологически чистую рециркуляцию отходов.

Не выбрасывайте аккумуляторы/батареи в коммунальный мусор, не бросайте их в огонь или воду. Аккумуляторы/ батареи следует собирать и сдавать на переработку или на экологически чистую утилизацию.

### *Только для стран-членов ЕС:*

Не выбрасывайте инструменты в коммунальный мусор! Согласно Европейской Директиве 2002/96/ЕС о старых электрических и электронных инструментах и приборах и ее претворению в национальное право, отслужившие свой срок измерительные инструменты должны собираться отдельно и быть переданы на экологически чистую рециркуляцию отходов.

Неисправные или пришедшие в негодность аккумуляторы/ батареи должны быть утилизированы согласно Директиве 91/157/ЕЭС.

### **ГАРАНТИЙНЫЕ ОБЯЗАТЕЛЬСТВА**

Гарантийный период составляет 24 месяца с даты продажи. Срок службы прибора - 36 месяцев.

Производитель гарантирует соответствие прибора заявленным характеристикам при условии соблюдения правил эксплуатации и хранения, установленных в настоящем руководстве по эксплуатации.

Гарантия распространяется на недостатки и дефекты, являющиеся заводским браком или возникшие в результате заводского брака.

Гарантия не распространяется на неисправности, возникшие в результате интенсивной эксплуатации и естественного износа, нарушений правил эксплуатации, самостоятельного ремонта, а также на элементы питания. Гарантия также не покрывает транспортные расходы, связанные с возвратом прибора в ремонт.

Производитель оставляет за собой право вносить изменения в конструкцию, алгоритмы работы комплектацию прибора без предварительного уведомления.

Срок службы прибора - 36 месяцев.

### **СЕРВИС И КОНСУЛЬТАЦИОННЫЕ УСЛУГИ**

Контакты для связи, консультации можно получить на сайте www.condtrol.ru